# **DG9553KEM\_HA3RML\_ENG**

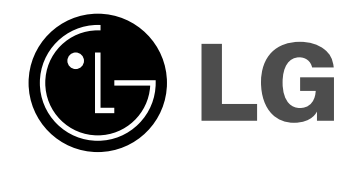

# **DVD PLAYER**

# **OWNER'S MANUAL**

**MODEL : DGK585XB/DGK588XB**

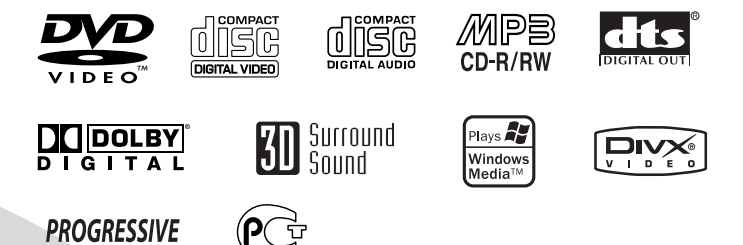

**Before connecting, operating or adjusting this product, please read this instruction booklet carefully and completely.**

**SCAN** 

**Internet Address:http://www.lg.ru** Информационная служба LG Electronics (095)771-76-76

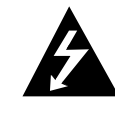

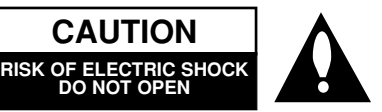

**CAUTION: THESE SERVICING INSTRUCTIONS ARE FOR USE BY QUALIFIED SERVICE PERSONNEL ONLY. TO REDUCE THE RISK OF ELECTRIC SHOCK DO NOT PERFORM ANY SERVICING OTHER THAN THAT CONTAINED IN THE OPERATING INSTRUCTIONS UNLESS YOU ARE QUALIFIED TO DO SO.**

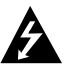

**Caution: The apparatus should not be exposed to water (dripping or splashing) and no objects filled with liquids, such as vases, should be placed on the apparatus.**

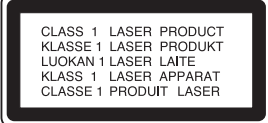

**CAUTION: This product employs a Laser System.**

**To ensure proper use of this product, please read this owner's manual carefully and retain for future reference. Should the unit require maintenance, contact an authorized service center. Use of controls, adjustments, or the performance of procedures other than those specified herein may result in hazardous radiation exposure. To prevent direct exposure to laser beam, do not try to open the enclosure. Visible laser radiation when open. DO NOT STARE INTO BEAM.**

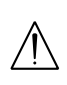

**2**

**WARNING: Do not install this equipment in a confined space such as a bookcase or similar unit.**

**This product is manufactured to comply with the radio interference requirements of EEC DIRECTIVE 89/336/EEC, 93/68/EEC and 73/23/EEC.**

#### **CAUTION concerning the Power Cord**

#### **Most appliances recommend they be placed upon a dedicated circuit;**

That is, a single outlet circuit which powers only that appliance and has no additional outlets or branch circuits. Check the specification page of this owner's manual to be certain.

Do not overload wall outlets. Overloaded wall outlets, loose or damaged wall outlets, extension cords, frayed power cords, or damaged or cracked wire insulation are dangerous. Any of these conditions could result in electric shock or fire. Periodically examine the cord of your appliance, and if its appearance indicates damage or deterioration, unplug it, discontinue use of the appliance, and have the cord replaced with an exact replacement part by an authorized servicer.

Protect the power cord from physical or mechanical abuse, such as being twisted, kinked, pinched, closed in a door, or walked upon. Pay particular attention to plugs, wall outlets, and the point where the cord exits the appliance.

## **SERIAL NUMBER:**

You can find the serial number on the back of the unit. This number is unique to this unit and not available to others. You should record requested information here and retain this guide as a permanent record of your purchase.

Model No.

Serial No.

Date of Purchase\_

# **Contents**

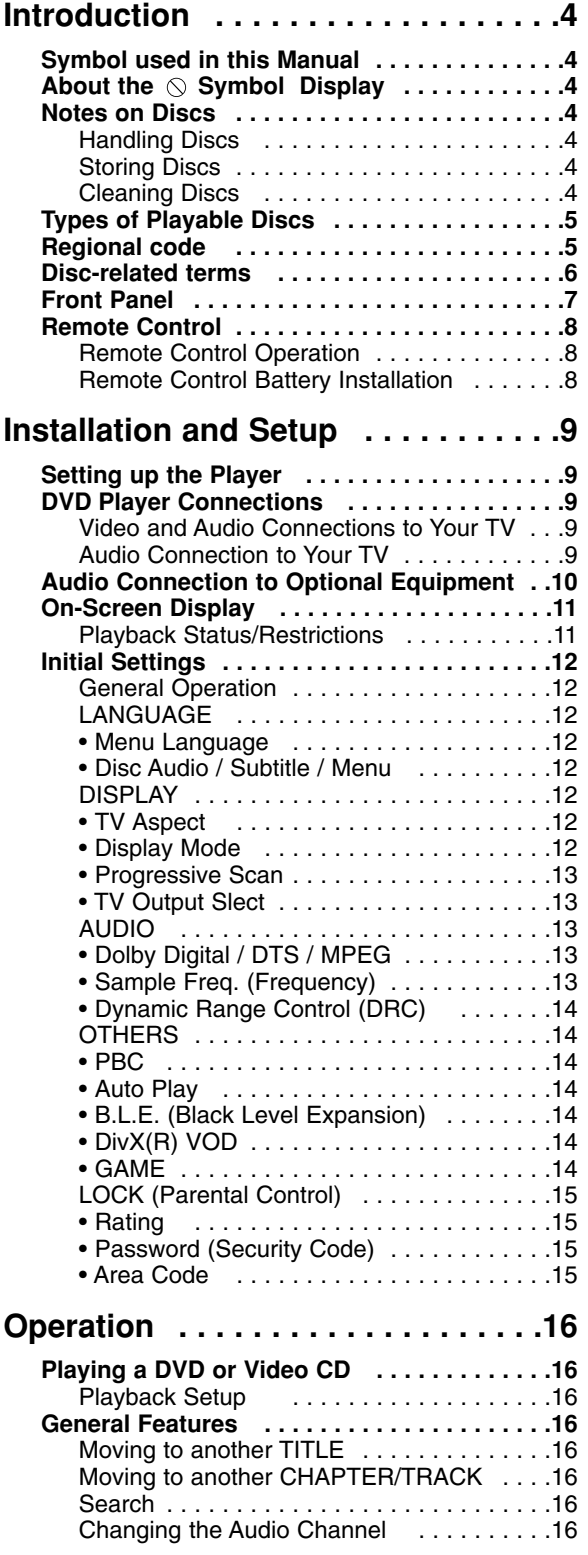

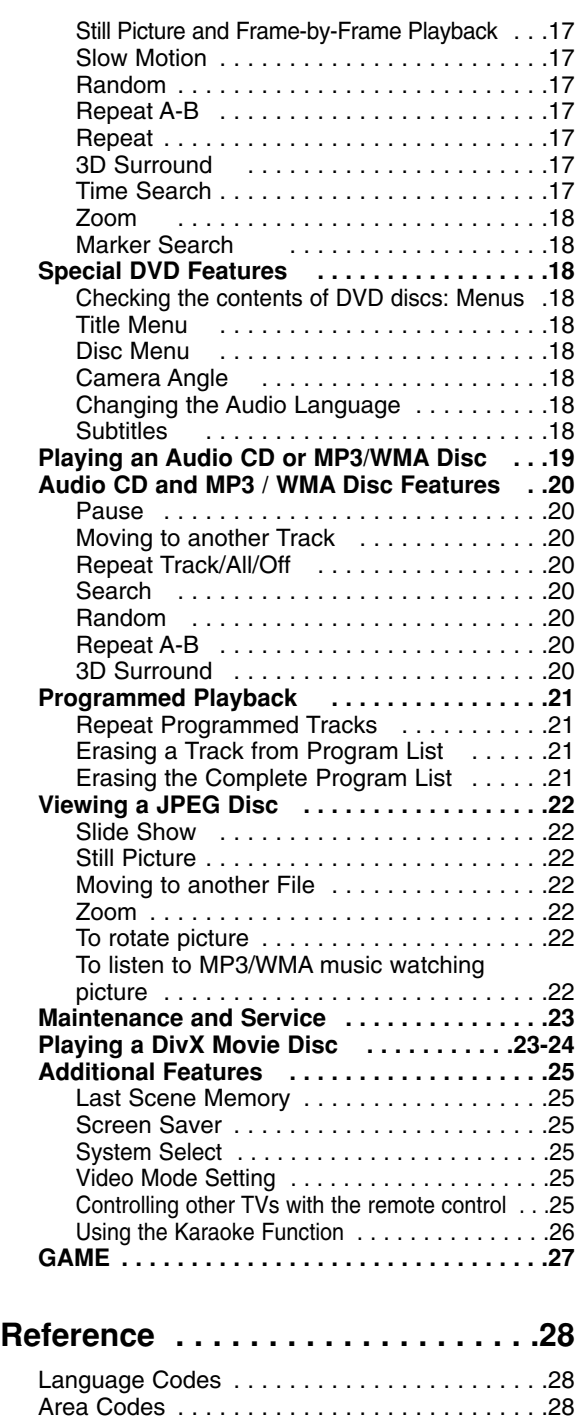

Troubleshooting . . . . . . . . . . . . . . . . . . . . . . .29 Specifications . . . . . . . . . . . . . . . . . . . . . . . . .29

# **Introduction**

To ensure proper use of this product, please read this owner's manual carefully and retain for future reference.

This manual provides information on the operation and maintenance of your DVD player. Should the unit require service, contact an authorized service location.

## **Symbol Used in this Manual**

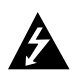

The lightning flash symbol alerts you to the presence of dangerous voltage within the product enclosure that may constitute a risk of electric shock.

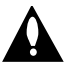

The exclamation point alerts you to the presence of important operating and maintenance / servicing instructions.

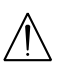

Indicates hazards likely to cause harm to the unit itself or other material damage.

#### Note:

Indicates special notes and operating features.

#### Tip:

Indicates tips and hints for making the task easier.

A section whose title has one of the following symbols is applicable only to the disc represented by the symbol.

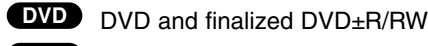

Video CDs **VCD**

- Audio CDs **CD**
- MP3 Discs **MP3**
- WMA Discs **WMA**
- JPEG Discs **JPEG**
- **DivX** DivX Discs

## About the  $\heartsuit$  Symbol Display

"  $\heartsuit$  " may appear on your TV display during operation and indicates that the function explained in this owner's manual is not available on that specific DVD video disc.

## **Notes on Discs**

## **Handling Discs**

Do not touch the playback side of the disc. Hold the disc by the edges so that fingerprints do not get on the surface. Never stick paper or tape on the disc.

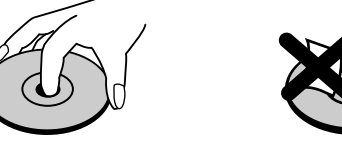

## **Storing Discs**

After playing, store the disc in its case. Do not expose the disc to direct sunlight or sources of heat and never leave it in a parked car exposed to direct sunlight.

## **Cleaning Discs**

Fingerprints and dust on the disc can cause poor picture quality and sound distortion. Before playing, clean the disc with a clean cloth. Wipe the disc from the center out.

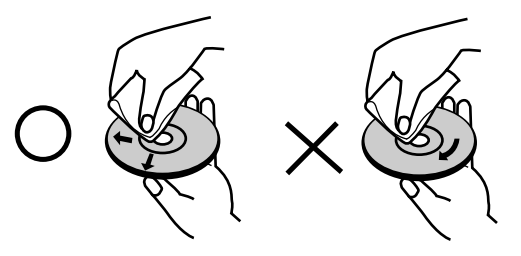

Do not use strong solvents such as alcohol, benzine, thinner, commercially available cleaners, or anti-static spray intended for older vinyl records.

#### **Types of Playable Discs**

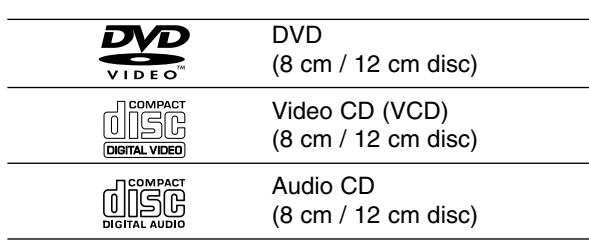

In addition, this unit plays DivX file, DVD -R, DVD +R, DVD -RW, DVD +RW, SVCD, and CD-R / CD-RW that contains audio titles, MP3, WMA, and/or JPEG files.

## Notes:

- Depending on the conditions of the recording equipment or the CD-R/RW (or DVD -R, DVD +R, DVD -RW, DVD +RW) disc itself, some CD-R/RW (or DVD -R, DVD +R, DVD -RW, DVD +RW) discs cannot be played on the unit.
- Do not attach any seal or label to either side (the labeled side or the recorded side) of a disc.
- Do not use irregularly shaped CDs (e.g., heartshaped or octagonal) since they may result in malfunctions.

## **Notes on DVDs and Video CDs**

Some playback operations of DVDs and Video CDs may be intentionally programmed by software manufacturers. This unit plays DVDs and Video CDs according to disc content designed by the software manufacturer, therefore some playback features may not be available or other functions may be added.

**Manufactured under license from Dolby Laboratories. "Dolby", "Pro Logic", and the double-D symbol are trademarks of Dolby Laboratories.**

**DTS and DTS Digital Out are trademarks of Digital Theater Systems, Inc.** 

## **Regional code**

This DVD player is designed and manufactured for playback of region "5" encoded DVD software. This unit can play only DVD discs labeled "5" or "ALL".

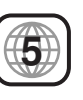

## **Notes on Regional Codes**

- Most DVD discs have a globe with one or more numbers in it clearly visible on the cover. This number must match your DVD player's regional code or the disc cannot play.
- If you try to play a DVD with a different region code from your player, the message "Check Regional Code" appears on the TV screen.

## **Notes on Copyrights:**

It is forbidden by law to copy, broadcast, show, broadcast via cable, play in public, or rent copyrighted material without permission. This product features the copy protection function developed by Macrovision. Copy protection signals are recorded on some discs. When recording and playing the pictures of these discs picture noise will appear. This product incorporates copyright protection technology that is protected by method claims of certain U.S. patents and other intellectual property rights owned by Macrovision Corporation and other rights owners. Use of this copyright protection technology must be authorized by Macrovision Corporation, and is intended for home and other limited viewing uses only unless otherwise authorized by Macrovision Corporation. Reverse engineering or disassembly is prohibited.

CONSUMERS SHOULD NOTE THAT NOT ALL HIGH DEFINITION TELEVISION SETS ARE FULLY COMPATIBLE WITH THIS PRODUCT AND MAY CAUSE ARTIFACTS TO BE DISPLAYED IN THE PICTURE. IN CASE OF 525 OR 625 PROGRESSIVE SCAN PICTURE PROBLEMS, IT IS RECOMMENDED THAT THE USER SWITCH THE CONNECTION TO THE 'STANDARD DEFINITION' OUTPUT. IF THERE ARE QUESTIONS REGARDING OUR TV SET COMPATIBILITY WITH THIS MODEL 525p AND 625p DVD PLAYER, PLEASE CONTACT OUR CUSTOMER SERVICE CENTER.

## **Disc-related terms**

#### **DVD ±R / DVD ±RW**

DVD -R and DVD +R are two different standards for recordable DVD drives and discs. This format allows information to be recorded onto the DVD disc only once. DVD +RW and DVD -RW are two standards for re-writable media, meaning the DVD content can be erased and re-recorded.

#### **VCD (Video CD)**

A VCD holds up to 74 minutes (650 MB disc) or 80 minutes (700 MB disc) of MPEG-1 full-motion video along with quality stereo sound.

#### **MPEG**

MPEG is an international standard for video and audio compression. MPEG-1 is used in encoding video for VCD and provides for multichannel surround sound coding such as PCM, Dolby Digital, DTS and MPEG audio.

#### **MP3**

MP3 is a popular compression format used for digital audio files that yields very high near-CD quality.

#### **WMA**

Windows media audio file. A type of coding / decoding developed by Microsoft Corp.

#### **JPEG**

Joint Pictures Expert Group. JPEG is a compressed file format that allows you to save images with no limit on the number of colors.

#### **DivX**

DivX is the name of a revolutionary new video codec which is based on the new MPEG-4 compression standard for video.You will be able to play DivX movies using this DVD player.

## **PBC: Playback Control (Video CD only)**

Playback control is available for Video CD (VCD) version 2.0 disc formats. PBC allows you to interact with the system via menus, search functions, or other typical computer-like operations. Moreover, still pictures of high resolution can be played if they are included in the disc. Video CDs not equipped with PBC (Version 1.1) operate in the same way as audio CDs.

#### **Title (DVD video discs only)**

A title is generally a distinct section of a DVD disc. For example the main feature could be title 1, a documentary describing how the film was made could be title 2, and cast interviews could be title 3. Each title is assigned a reference number enabling you to locate it easily.

#### **Chapter (DVD video discs only)**

A chapter is a segment of a title such as a scene in a film or one interview in a series. Each chapter is assigned a chapter number, enabling you to locate the chapter you want. Depending on the disc, chapters may not be recorded.

#### **Scene (VCD)**

On a video CD with PBC (playback control) functions, moving pictures and still pictures are divided into sections called "scenes". Each scene is displayed in the menu screen and assigned a scene number, enabling you to locate the scene you want. A scene is composed of one or several tracks.

#### **Track**

A distinct element of audiovisual information, such as the picture or sound track for a specific language (DVD), or a musical piece on a video or audio CD. Each track is assigned a track number, enabling you to locate the track you want. DVD discs allow one track of video (with multiple angles) and several tracks of audio.

## **Front Panel**

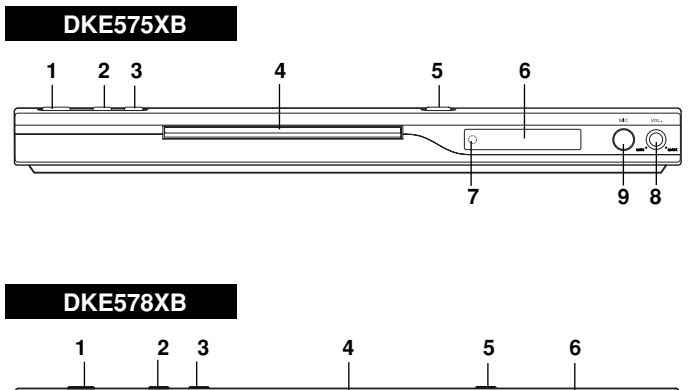

ΓG  $\overline{\mathbb{Q}}\overline{\mathbb{Q}}\overline{\mathbb{Q}}$ **98 7**

- **1. POWER**
	- Switches the player ON and OFF.
- 2.  $PLAY ( \blacktriangleright )$ Starts playback.
- **3. STOP (■)** Stops playback.
- **4. Disc Tray** Insert a disc here.
- **5. OPEN / CLOSE (**  $\triangleq$  **)** Opens or closes the disc tray.
- **6. Display window**  Shows the current status of the player.
- **7. Remote Sensor** Point the DVD Player remote control here.
- **8. Microphone volume control** Adjusts microphone volume.
- **9. Microphone jack(s)** Connect a microphone(s) to MIC socket(s).

## **Remote Control**

## **TV Control Buttons**

**TV POWER:** Turns the TV on or off.

**TV PR/CH +/–:** Selects TV's channel.

**TV VOL +/–:** Adjusts TV's volume.

**AV:** Selects the TV's source.

## **SKIP (** $|\blacktriangleleft \blacktriangleleft$  **/**  $|\blacktriangleright \blacktriangleright |$ **)**

Go to next chapter or track. Returns to beginning of current chapter or track or go to previous chapter or track.

**STOP** (■) Stops playback.

**TITLE** Displays title menu, if available.

**RETURN** Removes the setup menu, displays the video CD with PBC.

**• MARKER** Marks any point during playback.

**• SEARCH** Displays MARKER SEARCH menu.

**• PROGRAM** Places a track on the program list.

**• ZOOM** Enlarges video image.

**• REPEAT** Repeat chapter, track, title all.

**• A-B** Repeat sequence.

**• RANDOM** Plays tracks in random order.

**• KARAOKE (ECHO)** Accesses or removes KARAOKE menu.

## **Remote Control Battery installation**

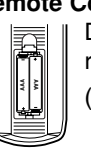

Detach the battery cover on the rear of the remote control, and insert two batteries (size AAA) with  $\bullet$  and  $\bullet$  aligned correctly.

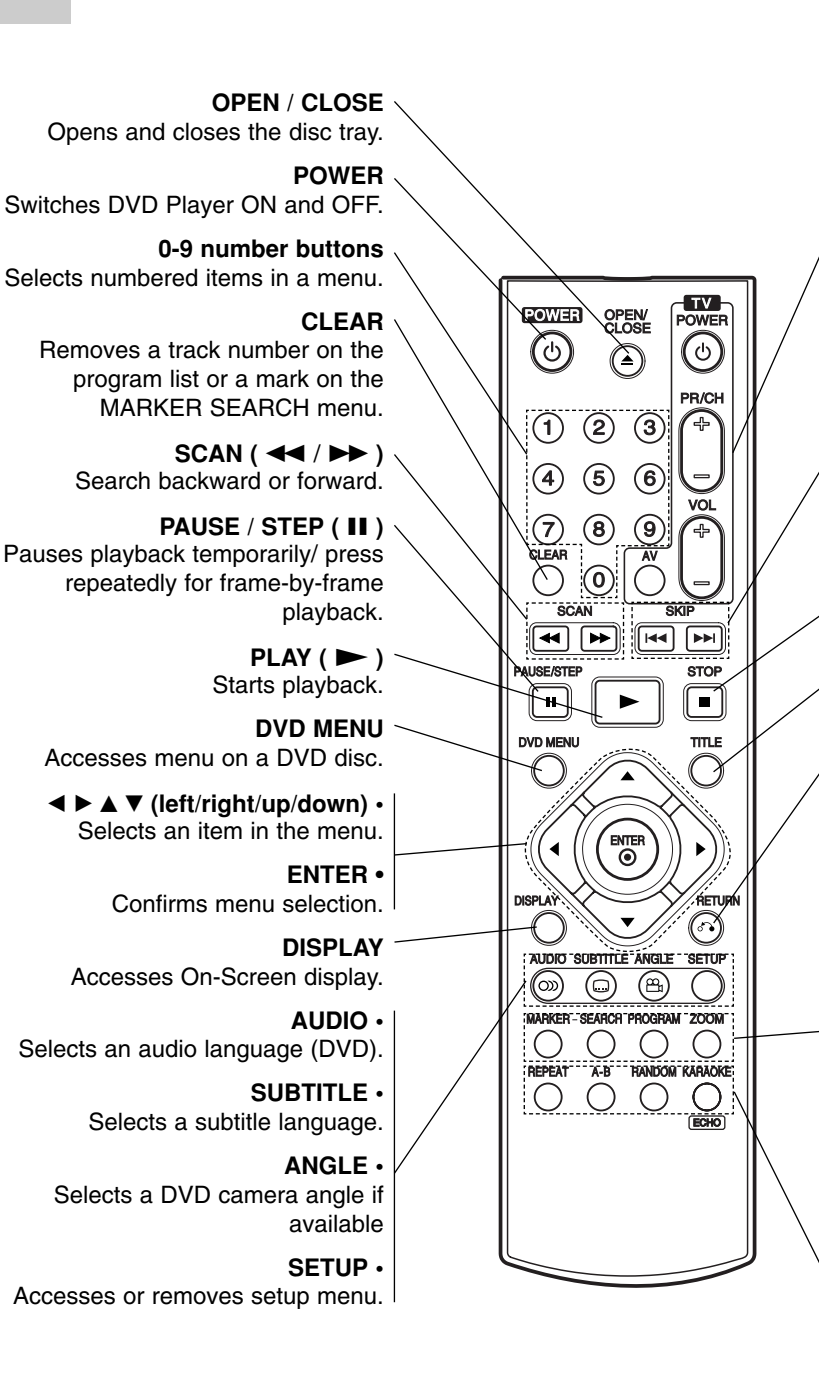

## **Remote Control Operation**

Point the remote control at the remote sensor and press the buttons.

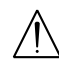

Do not mix old and new batteries and never mix different types of batteries such as standard, alkaline, etc.

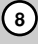

# **Installation and Setup**

## **Setting up the Player**

The picture and sound of a nearby TV, VCR, or radio may be distorted during playback. If this occurs, position the player away from the TV, VCR, or radio, or turn off the unit after removing the disc.

## **DVD Player Connections**

Depending on your TV and other equipment there are various ways you can connect the player. Please refer to the manuals of your TV, stereo system or other devices as necessary for additional connection information.

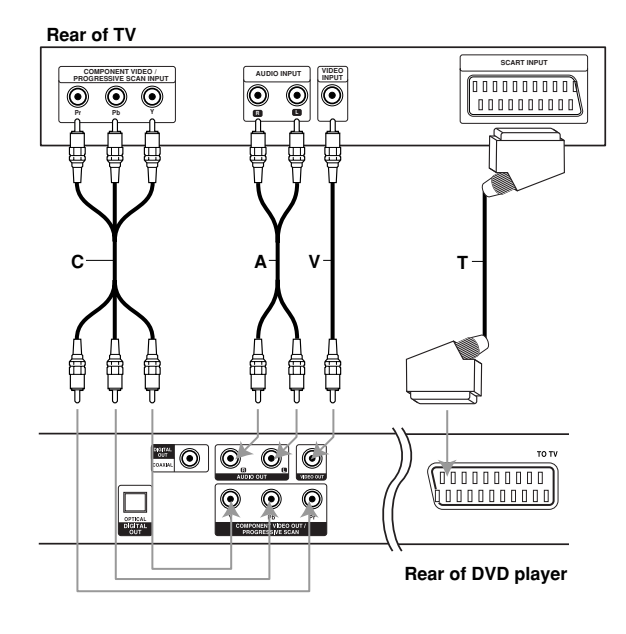

## Caution:

You must set the TV Output Select option to use COMPONENT VIDEO OUT/PROGRESSIVE SCAN and SCART jacks. (See "TV Output Select" on page 13.)

## **Video and Audio Connections to Your TV**

Make sure the DVD player is connected directly to the TV and not to a VCR, otherwise the DVD image could be distorted by the copy protection system.

**Video**: Connect the VIDEO OUT jack on the DVD player to the video in jack on the TV using the video cable (V).

**SCART connection: Connect the TO TV scart jack** on the DVD Player to the corresponding in jacks on the TV using the scart cable **(T)**.

**Component Video (Color Stream®)**: Connect the COMPONENT VIDEO OUT/PROGRESSIVE SCAN jacks on the DVD Player to the corresponding in jacks on the TV using an Y Pb Pr cable (C).

## **Progressive Scan (ColorStream® pro)**:

- If your television is a high-definition or "digital ready" television, you may take advantage of the DVD Player's progressive scan output for the highest video resolution possible.
- If your TV does not accept the Progressive Scan format, the picture will appear scrambled if you try Progressive Scan on the DVD Player.

#### Notes:

- Set the Progressive to "On" on the setup menu for progressive signal, see page 13.
- Set the progressive to "Off" by removeing any disc from the unit and close the disc tray. see that "no disc" is displayed on the display window. Then press STOP and hold it for five seconds before releasing it.
- Progressive scan does not work with the analog video connections (yellow VIDEO OUT jack).

## **Audio Connection to Your TV:**

Connect the left and right AUDIO OUT jacks of the DVD Player to the audio left and right IN jacks on the TV (A) using the audio cables. Do not connect the DVD Player's AUDIO OUT jack to the phone in jack (record deck) of your audio system.

## **Audio Connection to Optional Equipment**

Connect the DVD player to your optional equipment for audio output.

#### **Rear of DVD player**

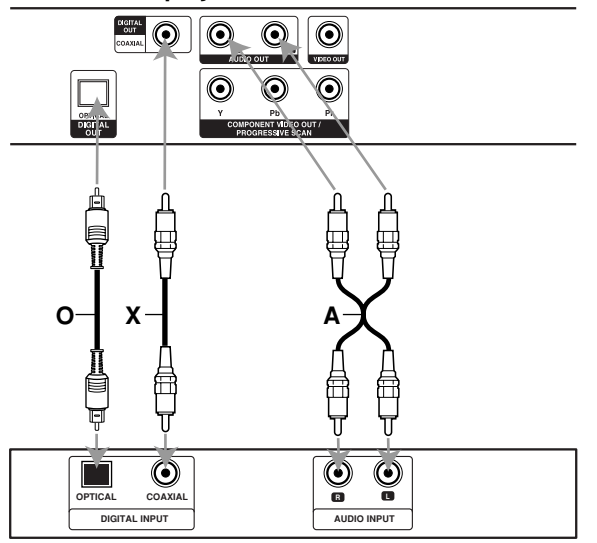

**Amplifier (Receiver)**

**Amplifier equipped with 2-channel analog stereo or Dolby Pro Logic ll / Pro Logic**: Connect the left and right AUDIO OUT jacks on the DVD player to the audio left and right IN jacks on your amplifier, receiver, or stereo system, using the audio cables (A).

**Amplifier equipped with 2-channel digital stereo (PCM) or audio / video receiver equipped with a multi-channel decoder (Dolby Digital™, MPEG 2, or DTS)**: Connect one of the DVD Player's DIGITAL AUDIO OUT jacks (OPTICAL O or COAXIAL X) to the corresponding in jack on your amplifier. Use an optional digital (optical O or coaxial X) audio cable.

#### **Digital Multi-channel sound**

A digital multi-channel connection provides the best sound quality. For this you need a multi-channel audio / video receiver that supports one or more of the audio formats supported by your DVD player such as MPEG 2, Dolby Digital and DTS. Check the receiver manual and the logos on the front of the receiver.

#### Notes:

- If the audio format of the digital output does not match the capabilities of your receiver, the receiver produces a strong, distorted sound or no sound at all.
- Six Channel Digital Surround Sound via a digital connection can only be obtained if your receiver is equipped with a Digital Multi-channel decoder.
- To see the audio format of the current DVD in the on-screen display, press AUDIO.

## **On-Screen Display**

You can display the general playback status on the TV screen. Some items can be changed using the menu. To use the on-screen display:

- 1. Press DISPLAY during playback.
- 2. Press  $\triangle$  /  $\nabla$  to select an item. The selected item is highlighted.
- 3. Press  $\blacktriangleleft$  /  $\blacktriangleright$  to change the setting. You can also use the number buttons if appropriate (e.g. inputting the title number). For some functions, press ENTER to execute the setting.

#### Notes:

- Some discs may not provide all of the features shown below.
- If no button is pressed for 10 seconds, the onscreen display disappears.

## **Playback Status/Restrictions**

- $\bullet$ Repeat title **Title**
- A-B **Repeat sequence**
- 1/9 Enter a Marker

**MARKER SEARCH** Marker Search menu

 $\Box$  Resume play from this point

 $\circ$ Action prohibited or not available

## **Example: On-Screen Display during playing DVD Video**

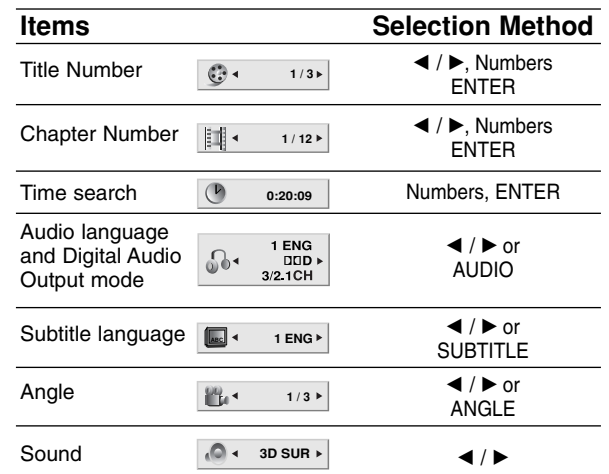

## **Example: On-Screen Display during playing VCD**

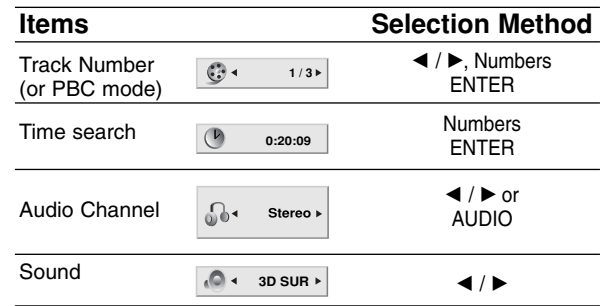

## **Example: On-Screen Display during playing divx movie disc**

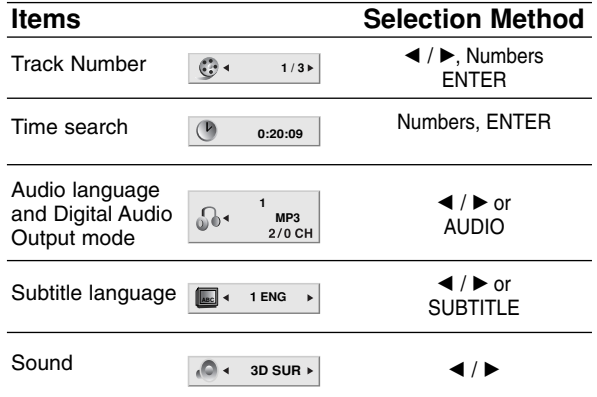

# **Initial Settings**

By using the Setup menu, you can make various adjustments to items such as picture and sound. You can also set a language for the subtitles and the Setup menu, among other things. For details on each Setup menu item, see pages 12 to 15.

## **To display and exit the Menu:**

Press SETUP to display the menu. A second press of SETUP will take you back to initial screen.

#### **To go to the next level:**

Press  $\blacktriangleright$  on the remote control.

**To go back to the previous level:** Press  $\blacktriangleleft$  on the remote control.

## **General Operation**

- 1. Press SETUP. The Setup menu appears.
- 2. Use  $\triangle$  /  $\nabla$  to select the desired option then press  $\blacktriangleright$  to move to the second level. The screen shows the current setting for the selected item, as well as alternate setting(s).
- 3. Use  $\blacktriangle$  /  $\nabla$  to select the second desired option then  $pres \triangleright$  to move to the third level.
- 4. Use  $\triangle$  /  $\nabla$  to select the desired setting then press ENTER to confirm your selection. Some items require additional steps.
- 5. Press SETUP or PLAY to exit the Setup menu.

## **LANGUAGE**

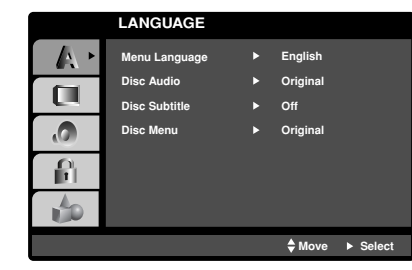

#### **Menu Language**

Select a language for the Setup menu and on-screen display.

## **Disc Audio / Subtitle / Menu DVD**

Select the language you prefer for the audio track (disc audio), subtitles, and the disc menu.

**Original**: Refers to the original language in which the disc was recorded.

**Other**: To select another language, press number buttons then ENTER to enter the corresponding 4-digit number according to the language code list in the reference chapter. If you enter the wrong language code, press CLEAR.

## **DISPLAY**

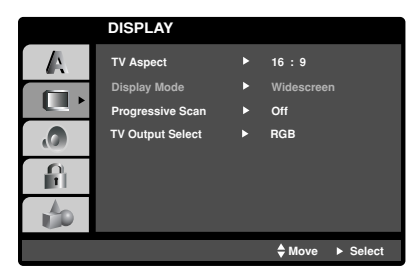

## **TV Aspect DVD**

**4:3:** Select when a standard 4:3 TV is connected.

**16:9 :** Select when a 16:9 TV is connected.

## **Display Mode DVD**

Display Mode setting works only when the TV Aspect mode is set to "4:3".

Letterbox: Displays a wide picture with bands on the upper and lower portions of the screen.

**Panscan:** Automatically displays the wide picture on the entire screen and cuts off the portions that do not fit.

## **Progressive Scan**

Progressive Scan Video provides the highest quality pictures with less flickering.

If you are using the Component Video jacks for connection to a TV or monitor that is compatible with a progressive scan signal, set Progressive Scan to On.

#### **To Turn ON progressive scan:**

Connect component out of the DVD to the input of your monitor/television, set your television or monitor to Component Input.

1. Select "Progressive Scan" on the DISPLAY menu then press  $\blacktriangleright$ .

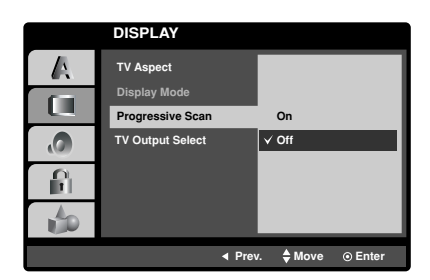

- 2. Select "On" using the  $\blacktriangle / \blacktriangledown$  buttons.
- 3. Press ENTER to confirm your selection. The confirm menu will appear.

#### Note:

If your TV does not accept the Progressive Scan format, the picture will appear scrambled if you try Progressive Scan on the DVD Player.

- 4. When the confirm menu appears on your screen Cancel is highlighted as default. Use the  $\blacktriangleleft$  /  $\blacktriangleright$ buttons to highlight Enter.
- 5. Pressing ENTER will set the player to Progressive scan mode.

#### Caution:

Once the setting for progressive scan output is entered, an image will only be visible on a progressive scan compatible TV or monitor. If you set Progressive Scan to On in error, you must reset the unit. First, remove the disc in the DVD Player. Next, press STOP  $(\blacksquare)$  again and hold it for five seconds before releasing it. The video output will be restored to the standard setting, and a picture will once again be visible on a conventional analog TV or monitor.

### **TV Output Select**

Set the player's TV Output Select options according to the TV connection type.

**YPbPr:** When your TV is connected with the COMPONENT VIDEO OUT/PROGRESSIVE SCAN jacks on the DVD player.

**RGB:** When your TV is connected with the SCART (RGB signal) jack.

## **AUDIO**

Each DVD disc has a variety of audio output options. Set the player's AUDIO options according to the type of audio system you use.

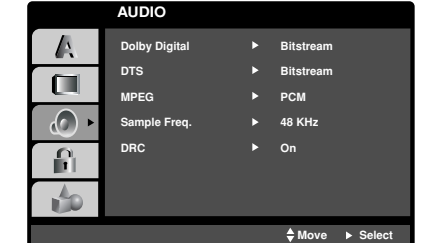

## **Dolby Digital / DTS / MPEG DVD DivX**

**Bitstream:** Select "Bitstream" if you connect the DVD Player's DIGITAL OUT jack to an amplifier or other equipment with a Dolby Digital, DTS or MPEG decoder.

**PCM (for Dolby Digital / MPEG):** Select when connected to a two-channel digital stereo amplifier. DVDs encoded in Dolby Digital or MPEG will be automatically downmixed to two-channel PCM audio.

**Off (for DTS):** If you select "Off", the DTS signal is not output through the DIGITAL OUT jack.

## **Sample Freq. (Frequency) DVD**

If your receiver or amplifier is NOT capable of handling 96 kHz signals, select 48 kHz. When this choice is made, this unit automatically converts any 96 kHz signals to 48 kHz so your system can decode them.

If your receiver or amplifier is capable of handling 96 kHz signals, select 96 kHz. When this choice is made, this unit passes each type of signal through without any further processing.

Check the documentation for your amplifier to verify its capabilities.

## **Dynamic Range Control (DRC) DVD DivX**

With the DVD format, you can hear a program's soundtrack in the most accurate and realistic presentation possible, thanks to digital audio technology. However, you may wish to compress the dynamic range of the audio output (the difference between the loudest sounds and the quietest ones). This allows you to listen to a movie at a lower volume without losing clarity of sound. Set DRC to On for this effect.

## **OTHERS**

The PBC, Auto Play, B.L.E., DivX(R) VOD and GAME settings can be changed.

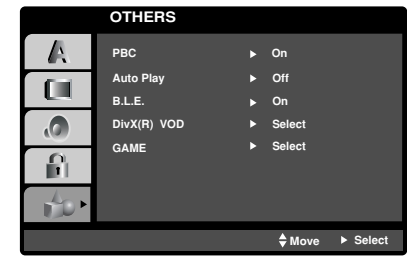

## **PBC VCD**

Set Playback Control (PBC) to On or Off.

- **On**: Video CDs with PBC are played according to the PBC.
- **Off:** Video CDs with PBC are played the same way as Audio CDs.

## **Auto Play DVD**

You can set up the DVD Player so a DVD disc automatically starts playing whenever the DVD is inserted.

If Auto Play mode is set to On, this DVD player will search for title that has the longest playback time and then play back the title automatically.

**On:** Auto Play function is active.

**Off:** Auto Play function is not active.

#### Note:

The Auto Play function may not work for some DVDs.

#### **B.L.E. (Black Level Expansion)**

To select the black level of playback pictures. Set your preference and monitor's ability.

**On:** Expanded grey scale. (0 IRE cut off)

**Off:** Standard grey scale. (7.5 IRE cut off)

#### Note:

The B.L.E. function works NTSC system only.

## **DivX(R) VOD DivX**

You can display the DivX DRM (Digital Rights Management) Registration code for your unit only.

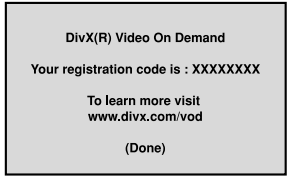

The Registration code is used for VOD (Video-On-Demand) service agent. You can purchase or rent an encrypt movie file.

#### Notes:

If you rent the DivX VOD file, it has several options of viewing limits as shown below.

• Display the number which you can watch the file.

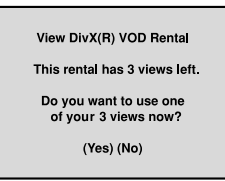

• The rental has been expired.

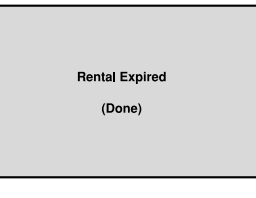

• Display the authorization error.

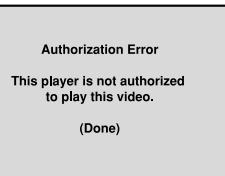

## **GAME**

You can play games with this unit using remote control. (See "GAME" on page 27)

**Select:** The game menu appears on the TV screen.

 $(14)$ 

## **LOCK (Parental Control)**

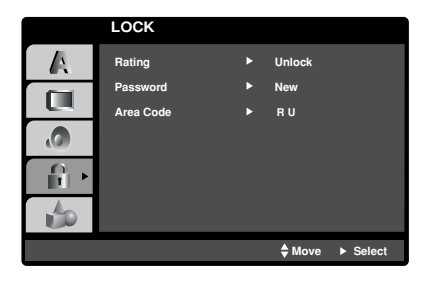

## **Rating DVD**

Some movies contain scenes that may not be suitable for children to view. Many of these discs contain parental control information that applies to the complete disc or to certain scenes on the disc. Movies and scenes are rated from 1 to 8, depending on the country. Some discs offer more suitable scenes as an alternative.

The parental control feature allows you to block access to scenes below the rating you input, thereby preventing your children from being able to view material you believe is unsuitable.

- 1. Select "Rating" on the LOCK menu then  $pres$  $\blacktriangleright$ .
- 2. To access the Rating, Password and Area Code features, you must input the 4-digit security code you created. If you have not yet entered a security code you are prompted to do so.

Input a 4-digit code and press ENTER. Enter it again and press ENTER to verify. If you make a mistake before pressing ENTER, press CLEAR.

3. Select a rating from 1 to 8 using the  $\blacktriangle / \blacktriangledown$  buttons.

**Rating 1-8:** Rating one (1) has the most restrictions and rating eight (8) is the least restrictive.

#### **Unlock**

If you select unlock, parental control is not active and the disc plays in full.

#### Note:

If you set a rating for the player, all disc scenes with the same rating or lower are played. Higher rated scenes are not played unless an alternate scene is available on the disc. The alternative must have the same rating or a lower one. If no suitable alternative is found, playback stops. You must enter the 4-digit password or change the rating level in order to play the disc.

4. Press ENTER to confirm your rating selection, then press SETUP to exit the menu.

## **Password (Security Code)**

You can enter or change password.

- 1. Select Password on the LOCK menu then press ▶.
- 2. Follow step 2 as shown left (Rating). "Change" or "New" is highlighted.
- 3. Enter the new 4-digit code, then press ENTER. Input it again to verify.
- 4. Press SETUP to exit the menu.

#### *If you forget your Security Code*

If you forget your security code you can clear it using the following steps:

- 1. Press SETUP to display the Setup menu.
- 2. Input the 6-digit number "210499" and the security code is cleared.
- 3. Enter a new code as described above.

## **Area Code DVD**

Enter the code of the country/area whose standards were used to rate the DVD video disc, based on the list in the reference chapter.

- 1. Select "Area Code" on the LOCK menu then  $pres \rightarrow$ .
- 2. Follow step 2 as shown left (Rating).
- 3. Select the first character using  $\triangle$  /  $\nabla$  buttons.
- 4. Press ENTER and select the second character using  $\blacktriangle$  /  $\nabla$  buttons.
- 5. Press ENTER to confirm your Area Code selection.

# **Operation**

# **Playing a DVD or Video CD**

#### **Playback Setup**

- 1. Turn on the TV and select the video input source connected to the DVD player.
- 2. Turn on the audio system (if applicable) and select the input source connected to the DVD player.
- 3. Press OPEN/CLOSE to open the disc tray and load your chosen disc in the tray, with the playback side down.
- 4. Press OPEN/CLOSE to close the tray. Press PLAY.

In some cases, the disc menu might appear instead:

## **DVD**

Use the  $\blacktriangle \blacktriangleright \blacktriangle \blacktriangledown$  buttons to select the title/chapter you want to view, then press ENTER to start. Press TITLE or DVD MENU to return to the menu screen.

#### **VCD**

Use the number buttons to select the track you want to view and press RETURN to return to the menu screen. Menu settings and operating procedures may differ. Follow the instructions on the each menu screen. You also may set PBC to Off (See "PBC" on page 14).

#### Notes:

- If parental control is set and the disc is not within the rating settings you must input the password. (See "Lock Menu" on page 15.)
- DVDs may have a region code. Your player does not play discs that have a region code different from your player. The region code for this player is 5 (five).

## **General Features**

## Note:

Unless stated otherwise, all operations described use the remote control. Some features may also be available on the Setup menu.

#### **Moving to another TITLE DVD**

When a disc has more than one title, you can move to another title. Press DISPLAY while playback is stopped then the appropriate number (0-9) or use  $\blacktriangleleft$  /  $\blacktriangleright$  to move to another title.

You can play any title by inputting its number while playback is stopped.

## **Moving to another CHAPTER/TRACK DVD VCD DivX**

When a title on a disc has more than one chapter or a disc has more than one track, you can move to another chapter/track as follows:

- Press SKIP.or >briefly during playback to select the next chapter/track or to return to the beginning of the current chapter/track.
- Press SKIP  $\blacktriangleleft$  twice briefly to step back to the previous chapter/track.
- To go directly to any chapter during DVD playback, press DISPLAY and press  $\blacktriangle$  /  $\nabla$  to select the chapter/track icon. Then, input the chapter/track number or use  $\blacktriangleleft$  / $\blacktriangleright$ .

## **Search DVD VCD DivX**

- 1. Press SCAN  $(\blacktriangleleft \blacktriangleleft \text{ or } \blacktriangleright \blacktriangleright)$  during playback.
- 2. Press SCAN ( $\blacktriangleleft$  or  $\blacktriangleright$ ) repeatedly to select the required speed. DVD, DivX disc; X2, X4, X16 or X100 Video CD; X2, X4 or X8
- 3. To exit SEARCH mode, press PLAY.

#### **Changing the Audio Channel VCD**

Press AUDIO repeatedly during playback to hear a different audio channel (Stereo, Left, or Right).

## **Still Picture and Frame-by-Frame Playback DVD VCD DivX**

- 1. Press PAUSE/STEP on the remote control during playback. Advance the picture frame-by-frame by pressing PAUSE/STEP repeatedly.
- 2. To exit still motion mode, press PLAY.

## **Slow Motion DVD VCD DivX**

1. Press PAUSE/STEP (II) during playback.

The DVD player will now go into PAUSE mode.

2. Use the SCAN  $(\blacktriangleleft \blacktriangleleft$  or  $\blacktriangleright \blacktriangleright)$  to select the required speed: **41** 1/16, **41** 1/8, **41** 1/4, or **41** 1/2 (backward), or  $\mathbf{I} \triangleright 1/16$ ,  $\mathbf{I} \triangleright 1/8$ ,  $\mathbf{I} \triangleright 1/4$ , or  $\mathbf{I} \triangleright 1/2$ (forward).

With a DivX Disc and Video CD, the Slow speed changes:  $\triangleright$  1/16,  $\triangleright$  1/8,  $\triangleright$  1/4 or  $\triangleright$  1/2 (forward).

3. To exit Slow Motion mode, press PLAY  $($   $\blacktriangleright)$ .

## Note:

Slow motion playbsck in reverse is not possible with Video CDs and DivX Discs.

## **Random VCD Karaoke DVD**

- 1. Press RANDOM during playback. The unit automatically begins random playback and RANDOM appears on the TV screen.
- 2. Press RANDOM again to normal.

## Tip:

By pressing SKIP  $\rightarrow$  during random playback, the unit selects another title (track) and resumes random playback.

## Note:

On a Video CD with PBC, You must set PBC to Off on the setup menu to use the random function (See "PBC" on page 14).

## **Repeat A-B DVD VCD DivX**

To repeat a sequence.

- 1. Press A-B at your chosen starting point. "A  $*$ " appears briefly on the TV screen.
- 2. Press A-B again at your chosen end point. "A B" appears briefly on the TV screen and the repeat sequence begins.
- 3. Press A-B again to cancel.

## **Repeat DVD VCD1.1 DivX**

You can play a title/chapter/all/track on a disc. Press REPEAT during playback to select a desired repeat mode.

## **DVD Video Discs - Repeat Chapter/Title/Off**

- Chapter: repeats the current chapter.
- Title: repeats the current title.
- Off : does not play repeatedly.

## **Video CDs, DivX discs - Repeat Track/All/Off**

- Track : repeats the current track
- All : repeats all the tracks on a disc.
- Off : does not play repeatedly.

#### Notes:

- On a Video CD with PBC, you must set PBC to Off on the setup menu to use the repeat function (See "PBC" on page 14).
- If you press SKIP ( $\blacktriangleright$ ) once during Repeat Chapter (Track) playback, the repeat playback cancels.

## **3D Surround DVD VCD DivX**

To produce a 3D surround effect that simulates multichannel audio from two stereo speakers (instead of the five+ speakers normally required for multi-channel audio from a home theater system).

- 1. Press DISPLAY during playback.
- 2. Use  $\blacktriangle$  or  $\nabla$  to select the sound option. The sound option will be highlighted.
- 3. Use ◀ or ▶ to to select "3D SUR". To turn off the 3D Surround effect, select "Normal".

## **Time Search DVD VCD DivX**

To start playing at any chosen time on the disc:

- 1. Press DISPLAY during playback. The time search box shows the elapsed playing time.
- 2. Press  $\triangle$  /  $\nabla$  to select the time clock icon and "-:--:--" appears.
- 3. Input the required start time in hours, minutes, and seconds from left to right. If you enter the wrong numbers, press CLEAR to remove the numbers you entered. Then input the correct numbers.
- 4. Press ENTER to confirm. Playback starts from the selected time.

## **Zoom DVD VCD DivX**

Use zoom to enlarge the video image.

- 1. Press ZOOM during playback or still playback to activate the Zoom function. The square frame appears briefly in the right bottom of the picture.
- 2. Each press of the ZOOM button changes the TV screen in the sequence: 100% size  $\rightarrow$  400% size  $\rightarrow$  1600% size  $\rightarrow$  screen fit mode  $\rightarrow$  100% size

#### Screen fit mode:

You can change the way the image appears on the screen when you're playing a DVD movie. Press ▲▼ to select between Normal, Enhanced, and Maximum.

- 3. Use the  $\blacktriangle \blacktriangleright \blacktriangle \blacktriangledown$  buttons to move through the zoomed picture.
- 4. To resume normal playback, press CLEAR button.

### Notes:

- Zoom may not work on some DVDs.
- Screen fit mode is available for playing the DVD disc and movie file.

#### **Marker Search DVD VCD DivX**

#### **To enter a Marker**

You can start playback from up to nine memorized points. To enter a marker, press MARKER at the desired point on the disc. The Marker icon appears on the TV screen briefly. Repeat to enter up to nine markers.

#### **To Recall or Clear a Marked Scene**

- 1. During disc playback, press SEARCH. The marker search menu appears on the screen.
- 2. Within 10 seconds, press  $\blacktriangleleft$  /  $\blacktriangleright$  to select a marker number that you want to recall or clear.
- 3. Press ENTER and playback starts from the marked scene. Or, Press CLEAR and the marker number is erased from the list.
- 4. You can play any marker by inputting its number on the marker search menu.

## **Special DVD Features**

**Checking the contents of DVD discs: Menus** DVDs may offer menus that allow you to access special features. To use the disc menu, press DVD MENU. Input the corresponding number or use the  $\blacktriangle$   $\blacktriangleright$   $\blacktriangle$   $\blacktriangleright$  buttons to highlight your selection. Then press ENTER.

#### **Title Menu** (DVD

- 1. Press TITLE. If the current title has a menu, the menu appears on the screen. Otherwise, the disc menu may appear.
- 2. The menu offers features such as camera angles, spoken language and subtitle options, and chapters for the title.
- 3. Press TITLE to exit.

## **Disc Menu DVD**

Press DVD MENU and the disc menu is displayed. Press DVD MENU again to exit.

## **Camera Angle DVD**

If the disc contains scenes recorded at different camera angles, you can change to a different camera angle during playback. Press ANGLE repeatedly during playback to select a desired angle. Note that the number of the current angle appears on the display.

#### Tip:

The angle indicator will blink on the TV screen during scenes recorded at different angles as an indication that angle switching is possible.

## **Changing the Audio Language DVD DivX**

Press AUDIO repeatedly during playback to hear a different audio language or audio track.

## **Subtitles DVD DivX**

Press SUBTITLE repeatedly during playback to see the different subtitle languages.

### Notes:

- The subtitle file of the DivX file is displyed only smi, srt and sub.
- If there is no information or there is a code that can not read in the DivX file, " 1 " etc are displayed.

## **Playing an Audio CD or MP3/WMA Disc**

The DVD player can play MP3/WMA formatted recordings on CD-ROM, CD-R, or CD-RW discs.

## **Audio CD**

Once you insert an audio CD a menu appears on the TV screen. Press  $\triangle$  /  $\nabla$  to select a track then press PLAY or ENTER and playback starts.

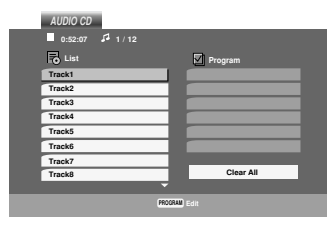

#### **MP3 / WMA**

- 1. Press  $\blacktriangle$  /  $\blacktriangledown$  to select a folder, and press ENTER to see the folder contents.
- 2. Press  $\triangle$  /  $\nabla$  to select a track then press PLAY or ENTER. Playback starts.

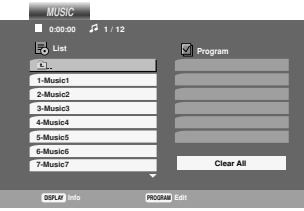

#### **ID3 TAG**

• When playing a file containing information such as track titles, you can see the information by pressing DISPLAY.

[ Title, Artist, Album, Year, Comment ]

• If there is no information, "NO ID3 TAG" appear on the display.

### Tips:

- If you are in a file list on the MUSIC menu and want to return to the Folder list, use the  $\blacktriangle$  /  $\nabla$  to highlight  $\Box$  and press ENTER.
- Press DVD MENU to move to the next page.
- On a CD with MP3/WMA and JPEG you can switch MP3/WMA and JPEG. Press TITLE and MUSIC or PHOTO word on top of the menu is highlighted.

#### **MP3 / WMA disc compatibility with this player is limited as follows:**

- Sampling frequency: within 8 48 kHz (MP3), within 32 - 48kHz (WMA)
- Bit rate: within 8 320kbps (MP3), 32 - 192kbps (WMA)
- The player cannot read an MP3/WMA file that has a file extension other than ".mp3" / ".wma".
- CD-R physical format should be ISO 9660
- If you record MP3 / WMA files using software that cannot create a file system (eg. Direct-CD) it is impossible to playback MP3 / WMA files. We recommend that you use Easy-CD Creator, which creates an ISO 9660 file system.
- File names should have a maximum of 8 letters and must incorporate an .mp3 or .wma extension.
- They should not contain special letters such as /  $?$  \* : " < > l etc.
- The total number of files on the disc should be less than 650.

This DVD player requires discs and recordings to meet certain technical standards in order to achieve optimal playback quality. Pre-recorded DVDs are automatically set to these standards. There are many different types of recordable disc formats (including CD-R containing MP3 or WMA files) and these require certain pre-existing conditions (see above) to ensure compatible playback.

**Customers should note that permission is required in order to download MP3 / WMA files and music from the Internet. Our company has no right to grant such permission. Permission should always be sought from the copyright owner.**

# **Audio CD and MP3 / WMA Disc Features**

## **Pause CD MP3 WMA**

- 1. Press PAUSE/STEP during playback.
- 2. To return to playback, press PLAY, ENTER or press PAUSE/STEP again.

## **Moving to another Track CD MP3 WMA**

- 1. Press SKIP ( $\blacktriangleleft$  or  $\blacktriangleright$ ) briefly during playback to go to the next track or to return to the beginning of the current track.
- 2. Press SKIP I<<<a>4</a>twice briefly to go back to the previous track.
- 3. You can play any track by inputting its number.

## **Repeat Track/All/Off CD MP3 WMA**

You can play a track/all on a disc.

- 1. Press REPEAT when playing a disc. The repeat icon appears.
- 2. Press REPEAT to select a desired repeat mode.
	- Track: repeats the current track
	- All: repeats all the tracks on a disc.
	- Off(No display): does not play repeatedly.

#### Note:

If you press SKIP ( $\blacktriangleright$ ) once during Repeat Track playback, the repeat playback cancels.

## **Search CD MP3 WMA**

- 1. Press SCAN ( $\blacktriangleleft$  or  $\blacktriangleright$ ) during playback.
- 2. Press SCAN  $(\blacktriangleleft \blacktriangleleft$  or  $\blacktriangleright \blacktriangleright)$  repeatedly to select the required speed: X2, X4, X8 backward or forward.
- 3. To exit SEARCH mode, press PLAY.

#### **Random CD MP3 WMA**

- 1. Press RANDOM during playback. Random Playback begins immediately and RANDOM appears on the menu screen.
- 2. To return to normal playback, press RANDOM repeatedly until RANDOM disappears from the menu screen.

#### Tip:

By pressing SKIP >>I during random playback, the unit selects another track and resumes random playback.

#### **Repeat A-B CD**

- 1. To repeat a sequence during disc playback press A-B at your chosen starting point. The Repeat icon and "A" appear on the menu screen.
- 2. Press A-B again at your chosen end point. The Repeat icon and "A-B" appear on the menu screen, and the sequence begins to play repeatedly.
- 3. To exit the sequence and return to normal play, press A-B again. The Repeat icon disappears from the menu screen.

#### **3D Surround CD**

To produce a 3D surround effect that simulates multichannel audio from two stereo speakers (instead of the five+ speakers normally required for multi-channel audio from a home theater system).

- 1. Press AUDIO during playback. "3D SUR." appears on the menu screen.
- 2. To return to normal playback, press AUDIO repeatedly until "3D SUR." disappears from the menu screen.

# **Programmed Playback**

The program function enables you to store your favorite tracks from any disc in the player memory. A program can contain 30 tracks.

1. Insert a disc.

## **Audio CD or MP3/WMA Discs:**

AUDIO CD or MUSIC menu appears. 2. Press PROGRAM.

The  $\bullet$  mark will appear to the right of the word "Program" on the right side of the menu screen.

## Note:

**Press PROGRAM again, then the @ mark will** disappear to exit the Program Edit mode.

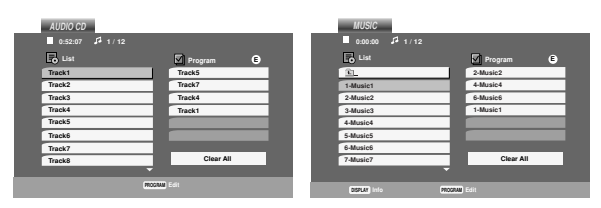

Audio CD Menu MP3/WMA Menu

**Video CD:** Press PROGRAM while playback is stopped. The program menu appears. Press PROGRAM again and hold it down for a few seconds to exit the menu.

## Note:

On a Video CD with PBC, you must set PBC to Off on the setup menu to use the programmed playback (See "PBC" on page 14).

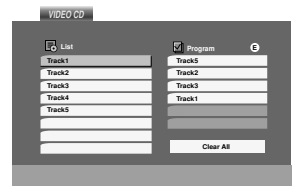

Video CD Menu

- 3. Select a track on the "List", then press ENTER to place the selected track on the "Program" list. Repeat to place additional tracks on the list.
- 4. Press B.

Select the track you want to start playing on the "Program" list.

- 5. Press PLAY or ENTER to start. Playback begins in the order in which you programmed the tracks. Playback stops after all of the tracks on the "Program" list have played once.
- 6. To resume normal playback from programmed playback, select a track of AUDIO CD (or MUSIC) list and then press PLAY.

## **Repeat Programmed Tracks**

- 1. Press REPEAT when playing a disc. The repeat icon appears.
- 2. Press REPEAT to select a desired repeat mode.
	- Track: repeats the current track
	- All: repeats all the tracks on programmed list.
	- Off(No display): does not play repeatedly.

## Note:

If you press  $\blacktriangleright\blacktriangleright$  once during Repeat Track playback, the repeat playback cancels.

## **Erasing a Track from "Program" List**

- 1. Use  $\blacktriangle \blacktriangledown \blacktriangleright$  to select the track that you wish to erase from the Program list.
- 2. Press CLEAR. Repeat to erase additional tracks on the list.

## **Erasing the Complete Program List**

- 1. Press  $\blacktriangleright$  to move to the "Program" list.
- 2. Use  $\blacktriangle$  /  $\nabla$  to select "Clear All", then press ENTER.

## Note:

The programs are also cleared when the disc is removed.

# **Viewing a JPEG Disc**

Using this DVD Player you can view discs with JPEG files.

1. Insert a disc and close the tray. The PHOTO menu appears on the TV screen.

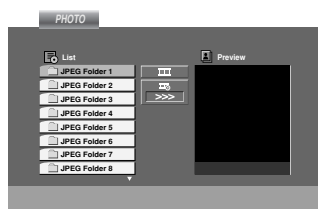

- 2. Press  $\triangle$  /  $\nabla$  to select a folder, and press ENTER. A list of files in the folder appears. If you are in a file list and want to return to the previous Folder list, use the  $\blacktriangle$  /  $\nabla$  buttons on the remote to highlight **a** and press ENTER.
- 3. If you want to view a particular file, press  $\blacktriangle$  /  $\blacktriangledown$  to highlight a file and press ENTER or PLAY. While viewing a file, you can press STOP to move to the previous menu (PHOTO menu).

## Tips:

- Press DVD MENU to move to the next page.
- There are three Slide Speed options  $\blacksquare_6$  : >>> (Fast), >> (Normal) and > (Slow). Use  $\blacktriangle \blacktriangledown \blacktriangle \blacktriangleright$  to highlight the Speed. Then, use  $\blacktriangle \blacktriangle \blacktriangleright$  to select the option you want to use then press ENTER.
- On a disc with MP3/WMA and JPEG you can switch MP3/WMA and JPEG. Press TITLE and MUSIC or PHOTO word on top of the menu is highlighted.
- Press RETURN, information of file is hidden.

## **Slide Show JPEG**

Use  $\blacktriangle \blacktriangledown \blacktriangle \blacktriangleright$  to highlight the  $\equiv$  (Slide Show) then press ENTER.

## **Still Picture JPEG**

- 1. Press PAUSE/STEP during slide show. The player will now go into PAUSE mode.
- 2. To return to the slide show, press PLAY or press PAUSE/STEP again.

## **Moving to another File JPEG**

Press SKIP ( $\blacktriangleleft$  or  $\blacktriangleright$ ) or cursor ( $\blacktriangleleft$  or  $\blacktriangleright$ ) once while viewing a picture to advance to the next or previous file.

## **Zoom JPEG**

Use zoom to enlarge the photo image. (see 18 page)

#### **To rotate picture**

Press  $\blacktriangle$  /  $\nabla$  during showing a picture to rotate the picture clockwise or counter clockwise.

### **To listen to MP3/WMA music watching picture JPEG**

You can display files while listering to MP3/WMA music files recorded on the same disc.

- 1. Insert the disc containing the two types of file in the player.
- 2. Press TITLE to display PHOTO menu.
- 3. Press  $\blacktriangle$  /  $\nabla$  to select a photo file.
- 4. Use  $\blacktriangleright$  to select  $\blacksquare$  icon then press ENTER. Playback starts. The playback will continue until STOP is pressed.

## Tip:

To listen to only the desired music watching picture, programmed the desired tracks from the "MUSIC" menu and then proceed as above.

#### **JPEG disc compatibility with this player is limited as follows:**

- Depending upon the size and number of JPEG files, it could take a long time for the DVD player to read the disc's contents. If you don't see an onscreen display after several minutes, some of the files may be too large — reduce the resolution of the JPEG files to less than 2M pixels as 2760 x 2048 pixels and burn another disc.
- The total number of files and folders on the disc should be less than 650.
- Some discs may be incompatible due to a different recording format or the condition of disc.
- Ensure that all the selected files have the ".jpg" extensions when copying into the CD layout.
- If the files have ".jpe" or ".jpeg" extensions, please rename them as ".jpg" file.
- File names without ".jpg" extension will not be able to be read by this DVD player. Even though the files are shown as JPEG image files in Windows Explorer.

# **Maintenance and Service**

Refer to the information in this chapter before contacting a service technician.

## **Handling the Unit**

## **When shipping the unit**

Please save the original shipping carton and packing materials. If you need to ship the unit, for maximum protection, re-pack the unit as it was originally packed at the factory.

## **Keeping the exterior surfaces clean**

- Do not use volatile liquids such as insecticide spray near the unit.
- Do not leave rubber or plastic products in contact with the unit for a long period of time. since they leave marks on the surface.

## **Cleaning the unit**

To clean the player, use a soft, dry cloth. If the surfaces are extremely dirty, use a soft cloth lightly moistened with a mild detergent solution.

Do not use strong solvents such as alcohol, benzine, or thinner, as these might damage the surface of the unit.

## **Maintaining the Unit**

The DVD player is a high-tech, precision device. If the optical pick-up lens and disc drive parts are dirty or worn, the picture quality could be diminished.

Depending on the operating environment, regular inspection and maintenance are recommended after every 1,000 hours of use.

For details, please contact your nearest authorized service center.

# **Playing a DivX Movie Disc**

Using this DVD Player you can play DivX disc.

1. Insert a disc and close the tray. The MOVIE menu appears on the TV screen.

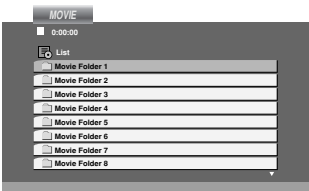

- 2. Press  $\blacktriangle$  /  $\nabla$  to select a folder, and press ENTER. A list of files in the folder appears. If you are in a file list and want to return to the Folder list, use the  $\blacktriangle$  /  $\nabla$  buttons on the remote to highlight  $\Box$  and press ENTER.
- 3. If you want to view a particular file, press  $\triangle$  /  $\nabla$  to highlight a file and press ENTER or PLAY.
- 4. Press STOP to exit.

## Tips:

- Press DVD MENU to move to the next page.
- On a CD with MP3/WMA, JPEG and MOVIE file, you can switch MUSIC, PHOTO and MOVIE menu. Press TITLE and MUSIC, PHOTO and MOVIE word on top of the menu is highlighted.
- The disc subtitle may not be displayed properly, if a DivX subtitle is downloaded through the internet.

#### **DivX disc compatibility with this player is limited as follows:**

- Available resolution size of the DivX file is under 720x576 (W x H) pixel.
- The file name of the DivX subtitle is available by 56 characters.
- If there is impossible code to express in the DivX file, it may be displayed as " \_ " mark on the display.
- **• If the number of the screen frame is over 30 per 1 second, this unit may not operate normally.**
- **• If the video and audio structure of recorded file is not interleaved, either video or audio is outputted.**
- **• If the file is recorded with GMC, the unit supports only 1-point of the record level.**  $*$  GMC?

GMC is the acronym for Global Motion Compensation. It is an encoding tool specified in MPEG4 standard. Some MPEG4 encoders, like DivX or Xvid, have this option. There are different levels of GMC encoding, usually called 1-point, 2-point, or 3-point GMC.

## **Playable DivX file**

● ".avi ", ".mpg ", ".mpeg "

#### **Playable Codec format**

 $\bullet$  "DIVX3.xx ", "DIVX4.xx ", "DIVX5.xx ", "XVID ", "MP43 ", "3IVX ".

### **Playable Audio format**

- "Dolby Digital ", "DTS ", "PCM ", "MP3 ", "WMA ".
	- Sampling frequency: within 8 48 kHz (MP3), within 32 - 48kHz (WMA)
	- Bit rate: within 8 320kbps (MP3), 32 - 192kbps (WMA)

## **Notice for displaying the DivX subtitle**

## **Please refer to following notice when the DivX subtitle does not display properly.**

- 1. Find a suitable Disc Subtitle language for the DivX subtitle on the figure below.
- 2. Press SETUP. The Setup menu appears. SETUP MENU (Initial setting)  $\rightarrow$  LANGUAGE  $\rightarrow$ Disc Subtitle then select the language you have found. ex.) Select Hungarian on the Disc Subtitle option for the Hungarian.

## Tip:

If the subtitle still does not display properly after the steps 1-2 proceeded, press and hold SUBTITLE about 3 seconds during playback. The new language code number selected is displayed on upper-right of the TV screen.

**Language code change sequency for Hungarian, Czech and Polish:**

LANGUAGE 1  $\rightarrow$  LANGUAGE 2

**Language code change sequency for Russian:** LANGUAGE 1  $\rightarrow$  LANGUAGE 2  $\rightarrow$  LANGUAGE 3

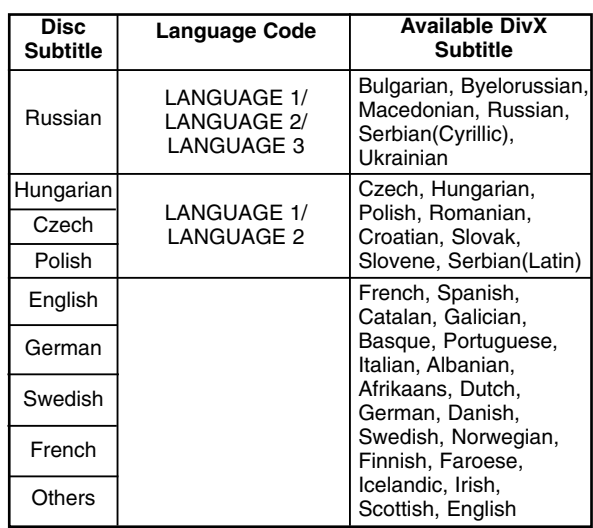

# **Additional Features**

## **Last Scene Memory DVD CD VCD1.1**

This player memorizes last scene from the last disc that is viewed. The last scene remains in memory even if you remove the disc from the player or switch off the player. If you load a disc that has the scene memorized, the scene is automatically recalled.

## Note:

This player does not memorize the scene of a disc if you switch off the player before commencing to play the disc.

## **Screen Saver**

The screen saver appears when you leave the DVD player in Stop mode for about five minutes. If the Screen Saver is displayed for five minutes, the DVD Player automatically turns itself off.

## **System Select**

You must select the appropriate system mode for your TV system. If NO DISC appears in the display window, press and hold PAUSE/STEP for more than 5 seconds to be able to select a system (PAL, NTSC, or AUTO).

## **Video Mode Setting**

- With certain discs, the playback picture may be flickering or Dot Crawl is shown on straight lines. That means Vertical interpolation or De-interlace is not perfectly matched with the disc. In this case, the picture quality may be improved by changing the video mode.
- To change the video mode, press and hold DISPLAY about 3 seconds during disc playback. The new video mode number selected is displayed on the TV screen. Check whether the video quality has improved. If not, repeat the above procedure until picture quality is improved.
- Video mode change sequence: MODE1 → MODE2 → MODE3 → MODE1
- If you turn off the power, the video mode will be back to initial state (MODE1).

### **Detailed Descriptions for Video Modes**

**MODE1:** The source material of the DVD video (film material or video material) is determined from disc information.

**MODE2:** Suitable for playing film based content or video based material recorded by the progressive scan method. **MODE3:** Suitable for playing video based content with comparatively little motion.

## Note:

The video mode setting only works when the Progressive Scan mode is set to "On" in the Setup menu.

#### **Controlling other TVs with the remote control**

You can control the sound level, input source, and power switch of your LG TV with the supplied remote control.

You can control the sound level, input source, and power switch of non-LG TVs as well. If your TV is listed in the table below, set the appropriate manufacturer code.

- 1. While holding down TV POWER button, press the number buttons to select the manufacturer code for your TV (see the table below).
- 2. Release TV POWER button.

### **Code numbers of controllable TVs**

If more than one code number is listed, try entering them one at a time until you find the one that works with your TV.

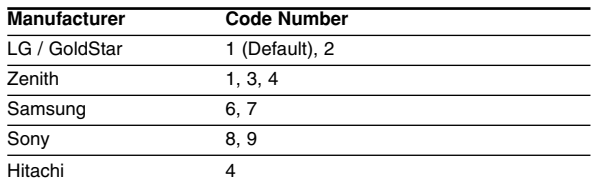

#### Notes:

- Depending on your TV, some or all buttons may not function on the TV, even after entering the correct manufacturer code.
- If you enter a new code number, the code number previously entered will be erased.
- When you replace the batteries of the remote, the code number you have set may be reset to the default setting. Set the appropriate code number again.

## **Using the Karaoke Function**

- 1. Load a karaoke disc.
- 2. Set the MIC VOL control to the minimum level to prevent acoustic feedback (e.g. a loud howling sound) before connecting the microphone.
- 3. Connect a microphone to MIC socket.

#### Note:

If a microphone is not connected the karaoke menu will not appear.

- 4. Press PLAY to start playback.
- 5. Adjust MIC VOL control and then sing a song. If you want to set KARAOKE option follow steps 6- 8.
- 6. Press KARAOKE during playback. KARAOKE menu appears.
- 7. Use  $\triangle/\blacktriangledown$  to select an desired item (ECHO, MELODY, VOICE, EFFECT or KEY). The display changes as shown in the chart below.

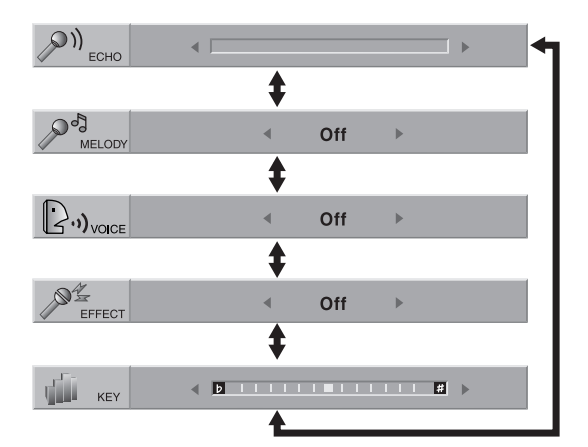

8. Use  $\blacktriangleleft\blacktriangleright$  to adjust value of the item selected.

> **ECHO:** You can adjust the echo volume by pressing the  $\blacktriangleleft$  buttons.

**MELODY:** If you wish to sing only to the backing band or orchestra unaccompanied by a vocal guide melody, set MELODY to Off.

**VOICE:** If you wish to sing a duet with the recorded karaoke singer, select a voice you desire.

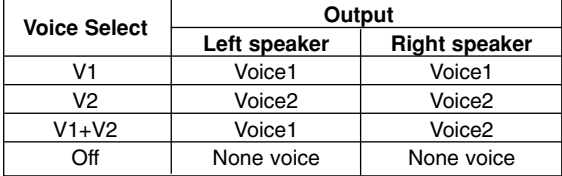

**EFFECT:** You can use Special Effects. Each time 1/2 is pressed, the Special Effect changes as shown below.

Off  $\rightarrow$  HARMONY  $\rightarrow$  FLANGE  $\rightarrow$  CHORUS

**KEY:** You can change the key by pressing the  $\blacklozenge$  buttons.

#### Note:

Controlling the key when DVD player is connected to amplifier (receiver) with digital audio connection, may cause mute the sound of the front left/right speakers connected with amplifier (receiver).

In that case, you must change the sound mode of the amplifier (receiver) for the output of the speakers.

9. Press KARAOKE to exit the KARAOKE menu.

#### Note:

- The microphone may not be available during special playback. (ex. slow)
- The karaoke feature functions only with karaokecompatible discs.
- The VOICE and MELODY menus may not be available on some karaoke discs.
- For more details, refer to the information supplied with the disc.
- There is no microphone's sound output during a disc encoded with DTS is playing back.

# **GAME**

You can play 5 games With this DVD player

To play a game :

- 1. Press SETUP. The Setup menu appears.
- 2. Use  $\triangle$  /  $\nabla$  to select the "Other" option then press  $\blacktriangleright$  to move to the second level.
- 3. Use  $\blacktriangle$  /  $\nabla$  to select the "GAME" option then press  $\blacktriangleright$  to move to the third level.
- 4. Press ENTER when the "Select" option is highlighted. The game menu appears on the TV screen.
- 5. Use  $\blacktriangle$  /  $\nabla$  to select the desired game then press ENTER.
- 6. Press RETURN to return to the previous.

## **Alkanoid**

You control the unit which bounces the ball. Your objective is to clear all the blocks on the screen.

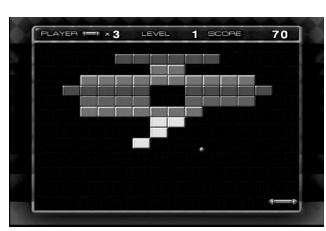

Key configuration:

ENTER: Fires the ball.

- b: Moves the unit to the left.
- $\blacktriangleright$ : Moves the unit to the right.
- ▼: Changes to lower level.
- $\triangle$ : Changes to upper level

## **Athanasia**

You control the flying unit. Your objective is to eleminate all the enemy's flying unit on the TV screen.

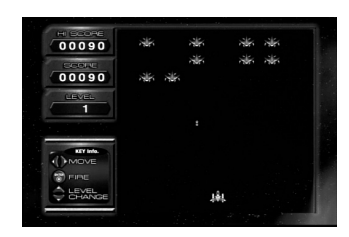

Key configuration:

- ENTER: Fires missile.
- b: Moves the unit to the left.
- $\blacktriangleright$ : Moves the unit to the right.
- V: Changes to lower level.
- $\triangle$ : Changes to upper level

## **Black jack**

Black jack is a card game. The one whose cards add closest to 21 wins the game. The player and the banker get dealt two cards each. The player then chooses to receive another card (Hit) or use what was dealt (Stand). You can get as many cards as you can.

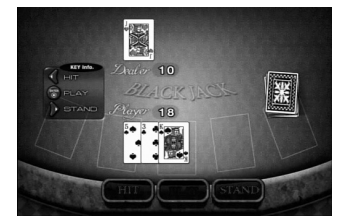

Key configuration:

ENTER: Start game

- $\blacktriangleleft$ : Hit
- $\blacktriangleright$ : Stand

## **Hexa**

The basical game instruction is to connect 3 blocks with same color. The connected blocks with same color will be disappeard then get the points. Your objective is to get points as many as you can.

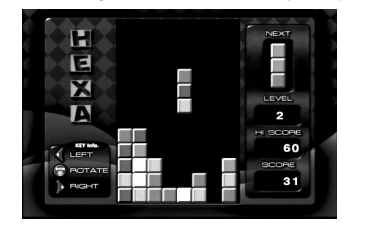

Key configuration:

ENTER: Rotate

- b: Move blocks to the left.
- $\blacktriangleright$ : Move blocks to the right.

## **Othello**

How to play Othello is that you place one of your chips on the board, adjacement to an opponent's chip so as to capture the opponent's line of chips betweeen one of your own already on the board and the new one. This play continues until the board is completely full of chips.

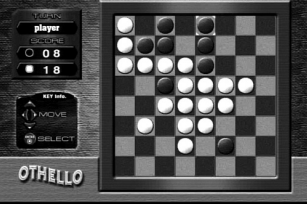

Key configuration:

ENTER: Select.  $\blacktriangleleft$  /  $\blacktriangleright$  /  $\blacktriangle$  /  $\blacktriangledown$ : Move the Curser.

# **Reference**

## **Language Codes**

Use this list to input your desired language for the following initial settings: Disc Audio, Disc Subtitle, Disc Menu.

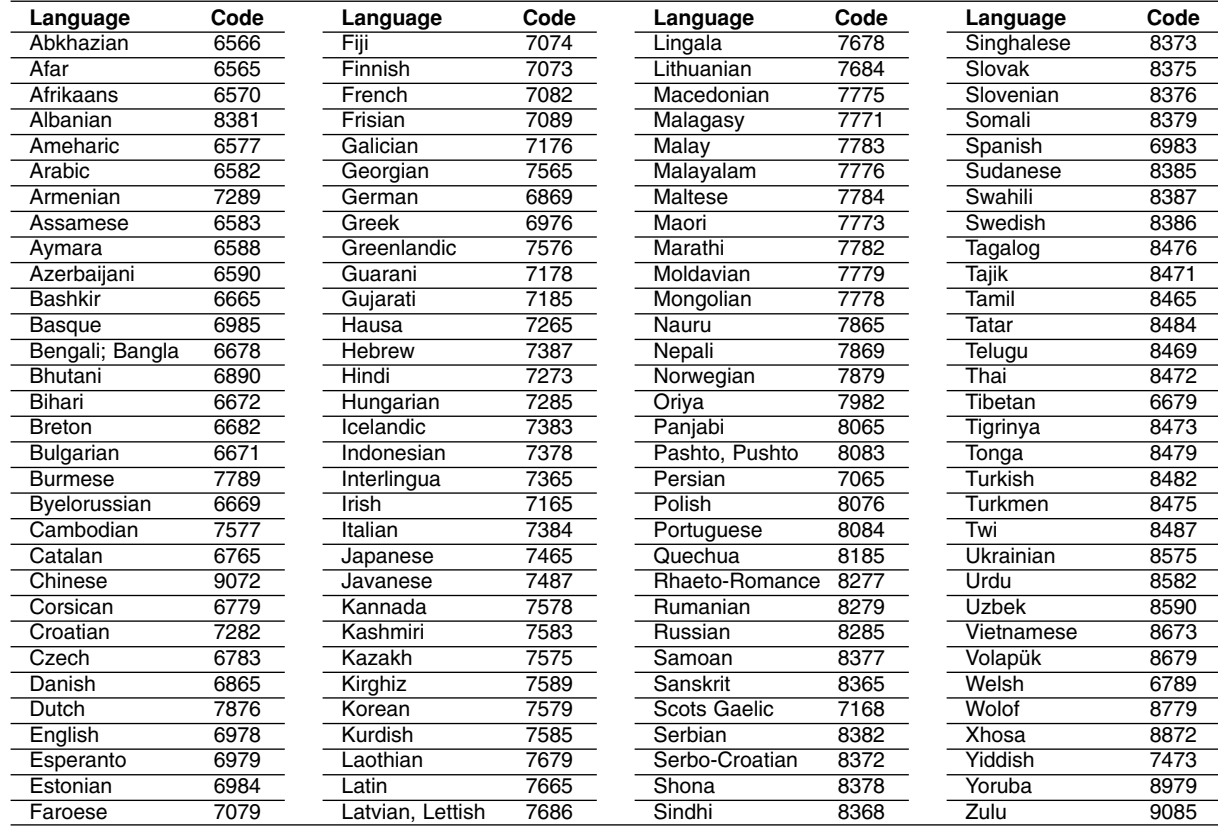

## **Area Codes**

Choose an area code from this list.

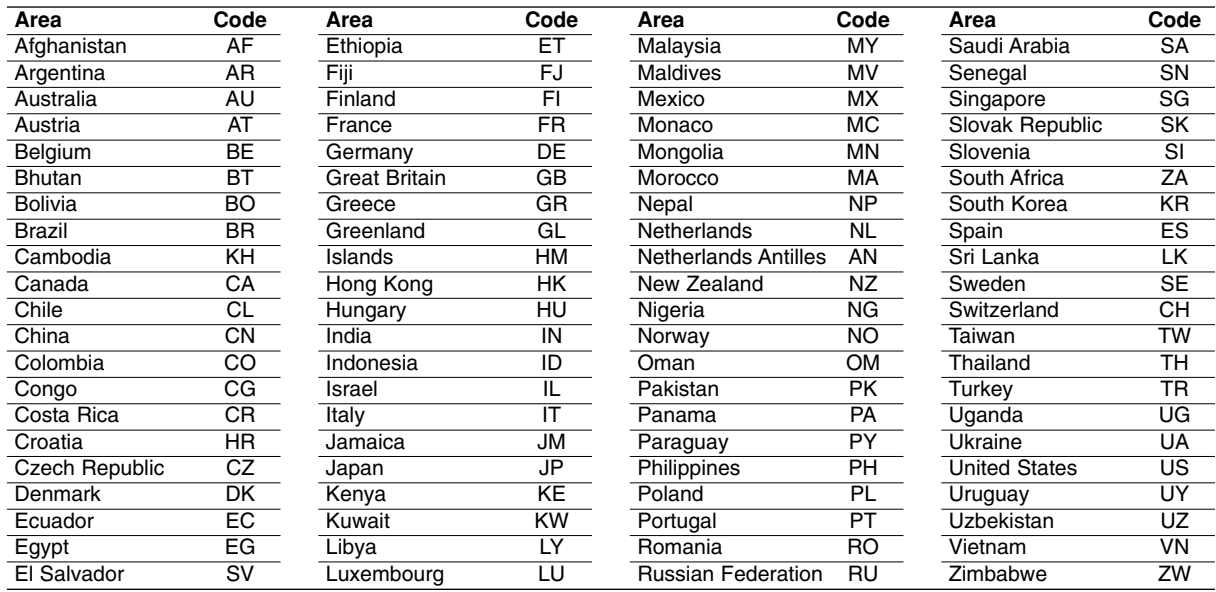

## **Troubleshooting**

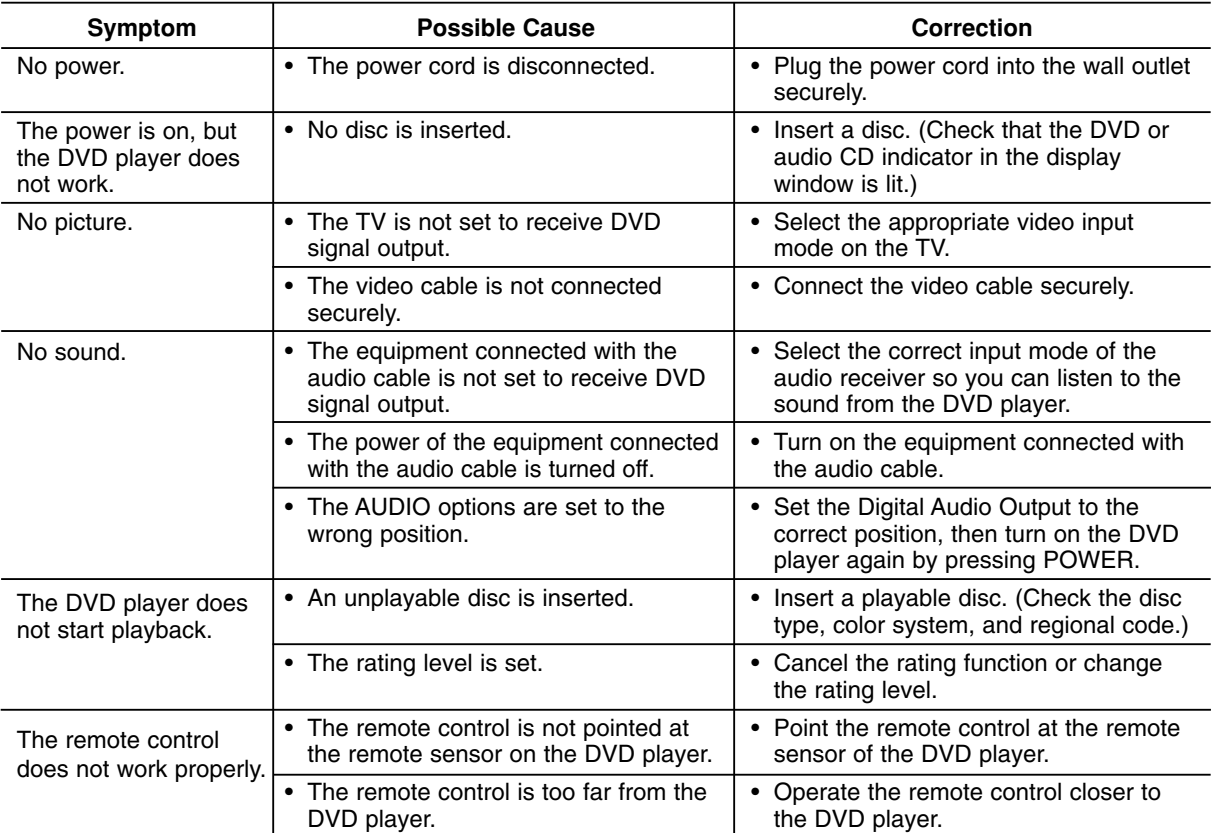

## **Specifications**

#### **General**

**Power requirements:** AC 110-240 V , 50/60 Hz **Power consumption:** 8W

## **Dimensions (Approx.):**

DGK585XB: 360 x 35 x 242 mm (W x H x D) without foot DGK588XB: 430 x 35 x 242 mm (W x H x D) without foot

**Weight (Approx.):** DGK585XB: 1.7 kg DGK588XB: 1.9 kg

**Operating temperature:** 5 °C to 35 °C (41 °F to 95 °F)

**Operating humidity:** 5 % to 90 %

## **Outputs**

**VIDEO OUT:** 1.0 V (p-p), 75 Ω, sync negative, RCA jack x 1 / SCART  $(TO T\ddot{V})$ 

#### **COMPONENT VIDEO OUT:**

(Y) 1.0 V (p-p), 75 Ω,negative sync, RCA jack x 1 (Pb)/(Pr) 0.7 V (p-p), 75 Ω, RCA jack x 2

#### **AUDIO OUT:**

2.0 Vrms (1 KHz, 0 dB), 600 Ω, RCA jack (L, R) x 1 / SCART (TO TV)

## **DIGITAL OUT (COAXIAL):**

0.5 V (p-p), 75 Ω, RCA jack x 1 **DIGITAL OUT (OPTICAL):** 3 V (p-p), 75  $\Omega$ , Optical onnector x 1

#### **System**

**Laser:** Semiconductor laser, wavelength 650 nm **Signal system:** PAL / NTSC

## **Frequency response:**

DVD (PCM 96 kHz): 8 Hz to 44 kHz DVD (PCM 48 kHz): 8 Hz to 22 kHz CD: 8 Hz to 20 kHz

**Signal-to-noise ratio:** More than 100 dB (ANALOG OUT connectors only)

**Harmonic distortion:** Less than 0.008% **Dynamic range:**

More than 95 dB (DVD/CD)

#### **Accessories:**

Video cable (1), Audio cable (1), Remote control (1), Batteries (2)

Note: Design and specifications are subject to change prior notice. P/NO : 3834RD0054C

# **DG9553KEM\_HA3RML\_RUS**

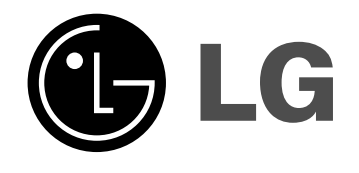

# **DVD-IIJIEEP РУКОВОДСТВО** ПОЛЬЗОВАТЕЛЯ

# **МОДЕЛЬ: DGK585XB/DGK588XB**

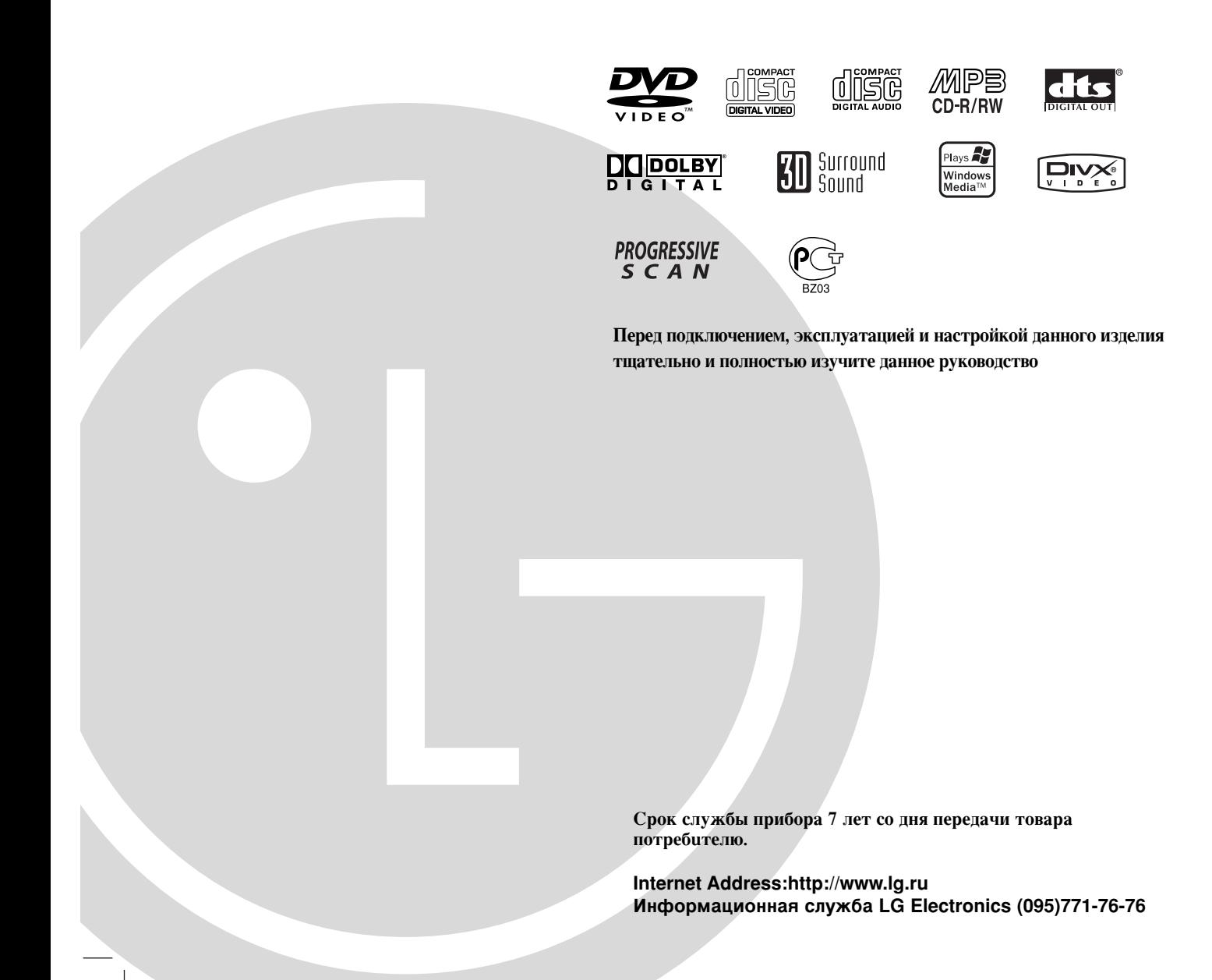

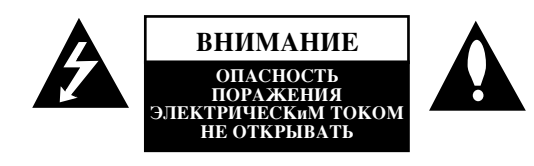

**ОСТОРОЖНО: ЛАННЫЕ ИНСТРУКЦИИ ПО ОБСЛУЖИВАНИЮ** ПРЕДНАЗНАЧЕНЫ ТОЛЬКО ДЛЯ **КВАЛИФИШИРОВАННОГО** ОБСЛУЖИВАЮЩЕГО ПЕРСОНАЛА. **ЧТОБЫ УМЕНЬШИТЬ ОПАСНОСТЬ ПОРАЖЕНИЯ ЭЛЕКТРИЧЕСКИМ ТОКОМ, НЕ ВЫПОЛНЯЙТЕ НИКАКИХ** ДЕЙСТВИЙ, ОТЛИЧНЫХ ОТ **ОПИСАННЫХ В ИНСТРУКЦИЯХ ПО** ЭКСПЛУАТАЦИИ, ЕСЛИ ВЫ НЕ **ОБЛАЛАЕТЕ СООТВЕТСТВУЮШЕЙ** КВАЛИФИКАЦИЕЙ.

Внимание: не допускайте попадания влаги (водяных капель или брызг) на изделие и не ставьте на изпелие объекты, заполненные водой, например, вазы.

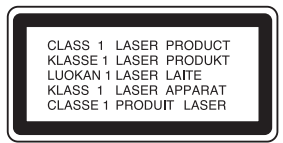

ОСТОРОЖНО: В данном изделии используется лазерная система. Чтобы гарантировать правильное использование данного изделия, внимательно прочтите данное руководство и сохраните для **булушего использования. Если требуется** выполнить техническое обслуживание, **обратитесь в авторизованный сервисный** центр. Использование органов управления, настроек, а также выполнение процедур, **ОТЛИЧНЫХ ОТ РАССМОТРЕННЫХ В ДАННОМ** руководстве, может привести к опасному облучению. Чтобы предотвратить прямое воздействие лазерного луча, не открывайте **КОРПУС. При ОТКРЫТОМ КОРПУСЕ ВОЗМОЖНО** воздействие видимого лазерного излучения. НЕ СМОТРИТЕ ПРЯМО В ЛАЗЕРНЫЙ **ЛУЧ.** 

ВНИМАНИЕ: Не устанавливайте данное изделие в замкнутом пространстве, например, в книжном шкафу или подобном блоке.

Данное изделие соответствует требованиям на внешние радиопомехи ДИРЕКТИВ ЕЕС 89/336/ЕЕС, 93/68/ЕЕС и 73/23/ЕЕС.

#### **ВНИМАНИЕ: Шнур питания**

#### Большинство электроприборов рекомендуется подключать к выделенному источнику питания.

Это источник питания с одной розеткой, который обеспечивает питание только данного прибора и не имеет дополнительных розеток или параллельных источников. Обратитесь к странице технических характеристик данного руководства для справки.

Не перегружайте розетки. Перегруженные, слабо закрепленные или поврежденные розетки, удлинители, изношенные шнуры питания, поврежденная или треснувшая изоляция представляют опасность. Любое из данных условий может привести к удару электротоком или возгоранию. Периодически проверяйте шнур питания прибора: если его внешний вил свилетельствует о поврежлении или износе. прекратите использование прибора и замените шнур питания его точным аналогом в фирменном сервисном центре.

Следите, чтобы шнур питания не подвергался физическому или механическому воздействию, т. е. шнур нельзя перекручивать, запутывать, пережимать, ПРИШЕМЛЯТЬ ЛВЕРЬМИ. ПО НЕМУ НЕЛЬЗЯ ХОЛИТЬ. Обращайте особое внимание на штепселя, розетки и место соединения шнура с прибором.

#### СЕРИЙНЫЙ НОМЕР:

Серийный номер расположен на задней панели устройства. Этот номер уникален для данного устройства, он не может повторяться на других блоках. Вы должны записать здесь требуемую информацию и сохранить данное руководство в качестве постоянного документа, удостоверяющего вашу покупку.

Номер модели

Серийный номер \_

Дата приобретения \_

# Содержание

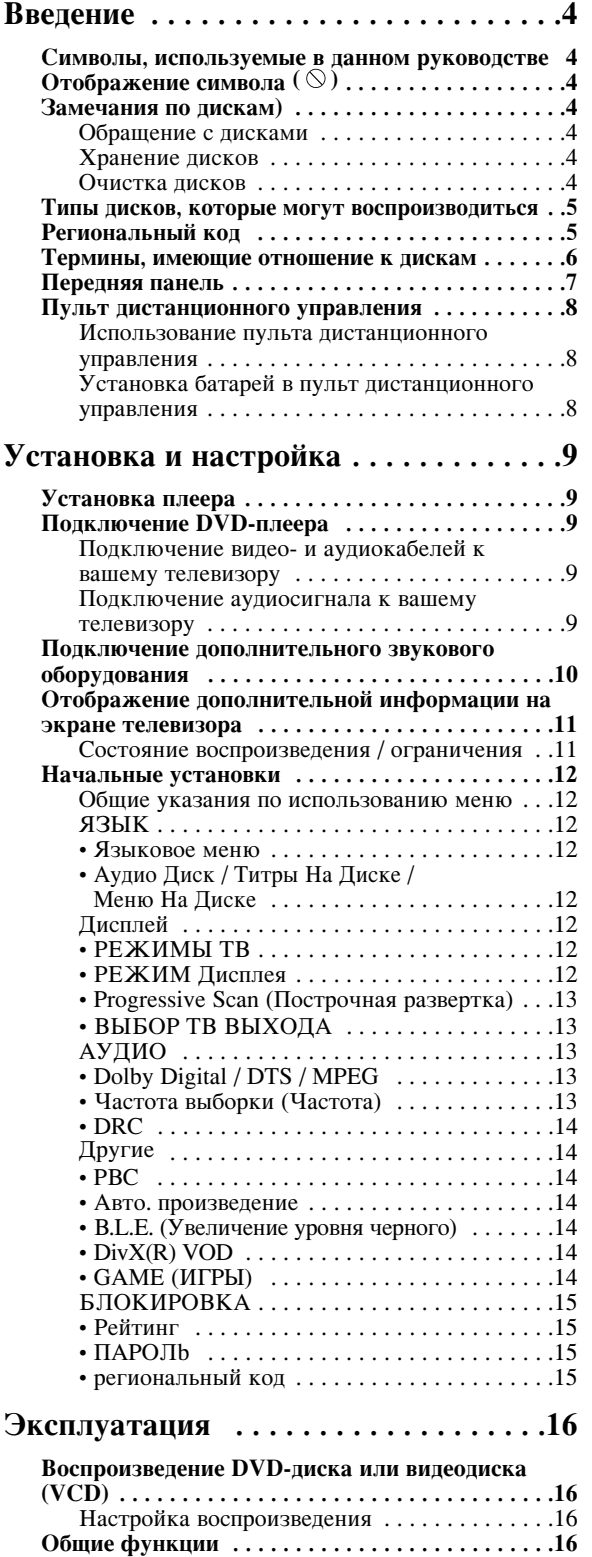

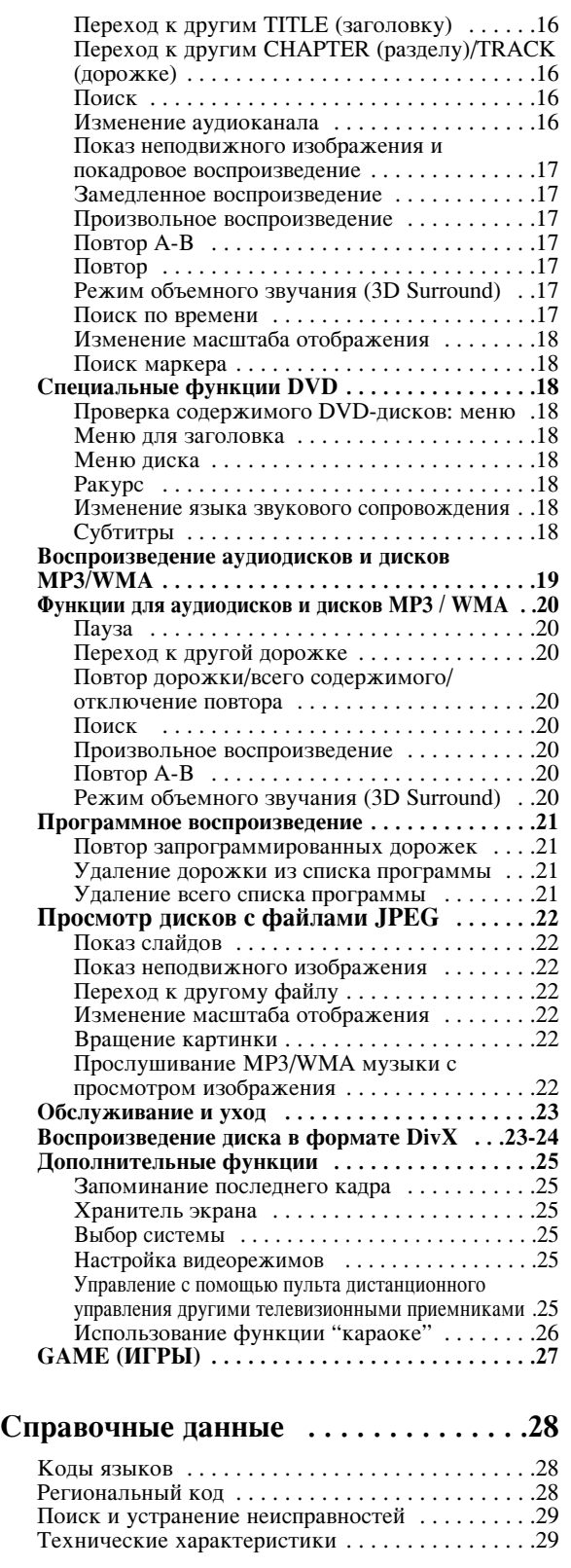

# **Введение**

Чтобы гарантировать правильное использование данного излелия, внимательно изучите это руководство пользователя и сохраните его для обращения в будущем.

В данном руководстве приведена информация по эксплуатации вашего DVD-плеера и по уходу за ним. Если требуется выполнить техническое обслуживание, обратитесь в авторизованный сервисный центр.

## Символы, используемые в данном **DVKOBOICTBe**

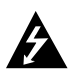

Символ вспышки молнии предупреждает о присутствии в корпусе изделия опасного напряжения, которое может стать причиной поражения электрическим током.

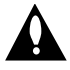

Восклицательный знак выделяет важные инструкции по эксплуатации, уходу и обслуживанию.

Указывает на опасности, которые могут привести к повреждению самого блока или вызвать иной материальный ущерб.

#### Примечание:

У казывает на специальные замечания и особенности эксплуатации.

#### $C$ овет<sup>•</sup>

Указывает на советы и подсказки, которые облегчают выполнение определенной задачи.

Раздел, в название которого входит один следующих символов, применим только к дискам, которые представляются этим символом.

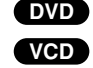

**DVD DVD** и закрытые DVD±R/RW

- Видеодиски **CD**
- Аудиодиски **MP3**
	- MP3-диски
- WMA-диски **WMA**
- JPEG-диски **JPEG**
- $DivX$ - $uccu$

## Отображение символа (<sup> $\otimes$ </sup>)

Символ "(  $\odot$  )" может появиться на экране вашего телевизора во время работы. Он указывает, что функция, рассмотренная в руководстве пользователя, не доступна для данного конкретного DVD-видеодиска.

## Замечания по дискам

#### Обращение с дисками

Не прикасайтесь к рабочей стороне диска. Чтобы на поверхности не появились отпечатки пальцев, берите диск за края. Никогда не приклеивайте на диск бумагу или ленту.

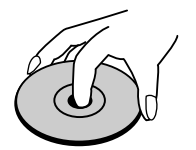

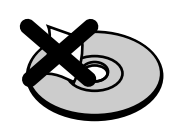

#### **Хранение писков**

После использования храните диски в футлярах. Не подвергайте диск воздействию прямого солнечного света, а также воздействию источников тепла. Никогда не оставляйте диск в машине, стоящей под прямыми солнечными лучами.

#### Очистка дисков

Отпечатки пальцев и пыль на диске могут вызвать снижение качества изображения и искажение звука. Перед воспроизведением очистите диск с помощью чистой ткани. Вытирайте диск от центрального отверстия.

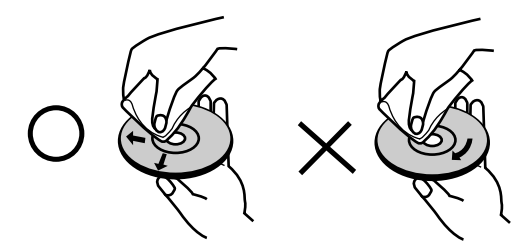

Не используйте сильные растворители, такие как алкоголь, бензин, разбавитель, имеющиеся в продаже моющие средства, а также антистатические аэрозоли, предназначенные для старых виниловых записей.

## **Типы дисков, которые могут ВОСПРОИЗВОДИТЬСЯ**

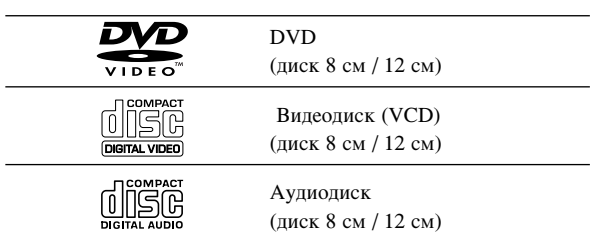

Кроме того, данное устройство может воспроизводить лиски DivX, DVD-R, DVD +R, DVD -RW, DVD +RW, SVCD, а также CD-R / CD-RW, которые содержат аудиозаписи, файлы в формате MP3, WMA, и/или JPEG.

Примечание:

- В зависимости от характеристик записывающего оборудования или самого диска CD-R/RW (или DVD -R, DVD +R, DVD -RW, DVD +RW), некоторые диски CD-R/RW (или DVD -R, DVD +R, DVD -RW, DVD +RW) могут не воспроизводиться на данном устройстве.
- Не прикрепляйте печать или ярлык к любой стороне диска ( к стороне с отметками или к стороне с записью).
- Не используйте диски неправильной формы (например, сердцеобразные или прямоугольные). Использование таких дисков может привести к нарушению нормальной работы.

#### Замечания по DVD-дискам и видеодискам

Некоторые операции воспроизведения DVD-дисков и видеодисков могут быть намеренно запрограммированы производителями программного обеспечения. Данное устройство воспроизводит DVD-диски и видеодиски в соответствии с содержимым диска, созданным производителем программного обеспечения. Поэтому некоторые функции воспроизвеления могут быть недоступны, или могут быть добавлены другие функции.

Изготовлено по лицензии Dolby Laboratories. "Dolby", "Pro Logic", и символ "двойное D" являются торговыми знаками Dolby Laboratories.

DTS и DTS Digital Out являются торговыми знаками **Digital Theater Systems, Inc.**

#### Региональный код

Данный DVD-плеер разработан и изготовлен для воспроизведения программного обеспечения DVD. закодированного для региона "5". Это устройство может воспроизводить только DVD-диски, на которых есть отметки "5" или "ALL" (все).

#### Замечания по региональным кодам

- Большинство DVD-лисков имеет на крышке ясно видимое изображение глобуса с одним числом или несколькими числами. Это число должно соответствовать региональному коду вашего DVDплеера, иначе диск не будет воспроизводиться.
- При попытке воспроизведения на вашем плеере DVD-диска с другим региональным кодом на экране телевизора появится сообщение "Проверь Кодировку Диска".

#### Примечания по авторским правам:

Закон запрещает без разрешения копировать, транслировать, демонстрировать, передавать через кабель, публично воспроизводить или сдавать в аренду охраняемый авторским правом материал. Данное изделие поддерживает систему защиты от копирования, разработанную Macrovision. На некоторых дисках записаны сигналы защиты от копирования. При записи и воспроизведении фильмов с этих дисков появляются помехи. Данный продукт содержит технологию защиты авторских прав, которая защищена формулами изобретений нескольких патентов США, и другими правами на интеллектуальную собственность Macrovision Corporation и других правообладателей. Использование данной технологии защиты авторских прав должно быть разрешено Macrovision Corporation, оно предназначено только для домашнего и другого ограниченного просмотра, если только нет иного разрешения Macrovision Corporation. Инженерный анализ и демонтаж запрещен.

ПОКУПАТЕЛИ ДОЛЖНЫ ПОМНИТЬ, ЧТО НЕ ВСЕ ТЕЛЕВИЗИОННЫЕ ПРИЕМНИКИ ВЫСОКОЙ ЧЕТКОСТИ ПОЛНОСТЬЮ СОВМЕСТИМЫ С ДАННЫМ ИЗДЕЛИЕМ. У НЕСОВМЕСТИМЫХ TE TERRISOPOR HA VISOEPA ЖЕНИИ МОГУТ ПРИСУТСТВОВАТЬ ИСКАЖЕНИЯ ПРИ ПРОБЛЕМАХ ПОСТРОЧНОЙ РАЗВЕРТКИ ИЗОБРАЖЕНИЯ 525 И 625 РЕКОМЕНДУЕТСЯ ПОДКЛЮЧИТЬ ИЗДЕЛИЕ К ВЫХОДУ "СТАНДАРТНАЯ ЧЕТКОСТЬ". ЕСЛИ У ВАС ЕСТЬ ВОПРОСЫ ПО СОВМЕСТИМОСТИ ТЕЛЕВИЗОРА С ДАННОЙ МОДЕЛЬЮ DVD-ПЛЕЕРА 525p И 625p, ОБРАТИТЕСЬ В НАШ ЦЕНТР РАБОТЫ С ПОКУПАТЕЛЯМИ.

**5**

#### Термины, имеющие отношение к дискам

#### **DVD±R / DVD±RW**

DVD -R и DVD +R являются различными стандартами для записывающих DVD-приводов и записываемых DVD-дисков. Данный формат позволяет записать информацию на DVD-диск только один раз. DVD +RW и DVD -RW являются стандартами перезаписываемых носителей информации, то есть содержимое DVD-диска в одном из этих форматов может быть стерто и записано **ВНОВЬ.** 

#### VCD (випеолиск)

На VCD может быть записано до 74 минут (для диска 650 Мб) или до 80 минут (для диска 700 Мб) фильма кинематографического качества в формате MPEG-1 совместно с качественным стереозвуком.

#### **MPEG**

MPEG является международным стандартом для сжатия видео- и аудиоинформации. MPEG-1 используется при кодировании видео для VCD. Он обеспечивает многоканальное кодирование пространственного звука, такое как PCM, Dolby Digital, DTS и MPEG audio.

#### **MP3**

MP3 является популярным форматом сжатия цифровых аудиозаписей. Он позволяет получить высокое качество, близкое к качеству компакт-диска.

### **WMA**

Формат файлов "Windows media audio". Тип кодирования / декодирования, разработанный корпорацией Microsoft.

#### **JPEG**

"Joint Pictures Expert Group". JPEG является форматом сжатых файлов, который позволяет вам сохранять изображения без ограничений на число цветов.

#### **DivX**

 $DivX -$ это название принципиально нового видеокодека, который основан на новом стандарте сжатия MPEG-4 для видео. Вы сможете смотреть фильмы в формате DivX на данном DVD-плеере.

### РВС: Управление воспроизведением (только для **ВИД**еОДИСКОВ)

Управление воспроизведением доступно для видеодисков (VCD) в формате 2.0. РВС позволяет взаимодействовать с системой с помощью меню, функций поиска и других операций, схожих с операциями на компьютере. Кроме того, возможно воспроизведение фотоснимков высокого разрешения, если они имеются на диске. Видеодиски версии 1.1, не имеющие РВС, воспроизводятся также, как аудиодиски.

#### Заголовок (только для DVD-видеодисков)

Заголовок обычно вылеляет определенный раздел DVD-диска. Например, основной фильм может быть записан под заголовком 1, документальные кадры, в которых рассмотрен процесс производства фильма под заголовком 2, а интервью с актерами – под заголовком 3. Каждому заголовку соответствует номер ссылки, который позволяет вам быстро найти его.

#### Раздел (только для DVD-видеодисков)

Раздел является частью записи, соответствующей заголовку, например, сценой фильма или одним интервью из нескольких. Каждому разделу соответствует номер раздела, который позволяет вам быстро перейти к нужному разделу. В зависимости от диска, разделы могут не записываться.

#### **Сцена** (VCD)

На видеодиске с функциями РВС (управление воспроизведением) фильмы и неподвижные изображения (фотоснимки) могут быть разделены на секции, которые называются "сценами". Каждая сцена отображается на экране меню и имеет определенный номер сцены, который позволяет вам перейти к нужной сцене. Сцена состоит из одного или нескольких треков (дорожек).

#### **Трек** (дорожка)

Отдельный элемент аудиовизуальной информации, например, изображение или звуковая дорожка на определенном языке (DVD), или музыкальный фрагмент на видео- или аудиодиске. Каждый трек имеет номер трека, позволяющий вам перейти к нужному треку. DVD-диски могут содержать один трек видео (с нескольких ракурсов) и несколько треков аудио.

## Передняя панель

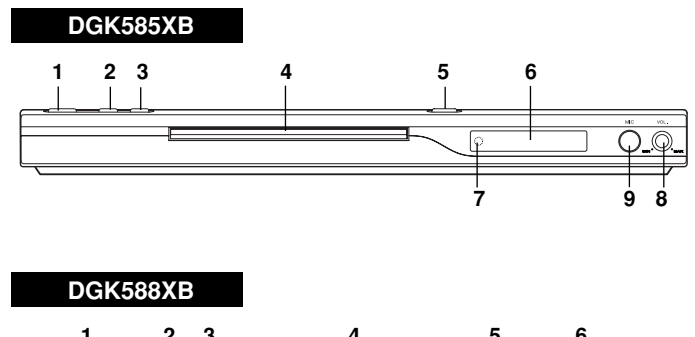

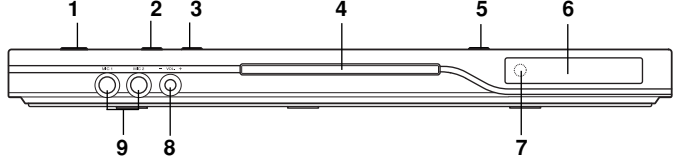

- **1. POWER (ПИТАНИЕ)**
- Данная кнопка включает и выключает плеер. **2. BOCTIPOM3BELIEHME** ( $\blacktriangleright$ )
- Начало воспроизведения. **3.**  $\text{CTOT}(\blacksquare)$
- Остановка воспроизведения.
- 4. Лоток для диска Диск вставляется здесь.
- **5.** ОТКРЫТЬ / ЗАКРЫТЬ ( ≜ ) Открывает и закрывает лоток для диска.
- **6.** Окно дисплея На дисплее отображается текущее состояние плеера.
- 7. Датчик дистанционного управления Направляйте на этот датчик пульт дистанционного управления DVD-плеером.
- **8.** Регулятор громкости микрофона Настройка громкости микрофона.
- 9. Разъемы микрофона Подключите микрофон к гнезду МIC гнездам.

### Пульт дистанционного управления

**Кнопки управления Т**елевизором

V POWER (ПИТАНИЕ TE.TEB**I**E3OPA): Включение и выключение телевизора.

**TV PR/CH +/–:** Выбор канала телевизора.

**TV VOL +/–:** Регулировка громкости телевизора.

 $TV$ 

 $\bigcirc$ 

PR/CH 25

 $\sqrt{2}$ -----<br>STOF 可

> TITLE  $\bigcirc$

> > $\ddot{\phantom{a}}$

ନେ

**SETUR** 

∕Σ

 $\boxed{D}$   $\boxed{M}$ 

Â

 $\ddot{\bullet}$ 

AUDIO SUBTITLE ANGLE

POWER ე

> $(1)$  $(2)$  $<sup>(3)</sup>$ </sup>  $\widehat{6}$

 $\mathbf 4$  $\circled{s}$ (8

ৰে

 $\overline{\mathbf{u}}$ **WO MENU** 

 $\blacktriangleleft$ 

)ISPI AÝ

ක ⋒ @ **AV:** Выбор источника сигнала.

**SKIP (èÖêÖïéÑ) (**.**/** >**)** Переход к следующему разделу или треку. Возврат к началу текущего раздела или трека или переход к предыдущему разделу или треку.

 $STOP (CTOII) (  $\blacksquare$ )$ Остановка воспроизведения.

**TITLE (ЗАГОЛОВОК)** Отображение меню заголовков, если доступно.

**RETURN (BO3BPAT)** Убрать меню настроек с экрана. Отображение видеодиска с РВС.

**• MARKER (åÄêäÖê)** Отметка точки при воспроизведении.

• **SEARCH** (ПОИСК) Отображение меню MARKER SEARCH (HOMCK MAPKEPA).

**• PROGRAM (ΠΡΟΓΡΑΜΜΑ)** Поместить трек в список программы.

• ZOOM (ИЗМЕНЕНИЕ **МАСШТАБА**)

Увеличение видеоизображения.

**• REPEAT (HOBTOP)** Повтор раздела, трека, заголовка, всего.

**• A-B** Последовательность повтора.

**ВАNDОМ (ПРОИЗВОЛЬНОЕ** ВОСПРОИЗВЕДЕНИЕ) Воспроизведение треков в случайном порядке.

**• KARAOKE (äÄêÄéäÖ) (ECHO)**

Показать или убрать меню караоке.

Установка батарей в пульт дистанционного управления

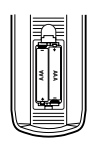

Снимите крышку батарейного отсека на задней части пульта дистанционного управления. Вставьте две батареи размера ААА, соблюдая полярность ( ) и ( ).

#### **OPEN / CLOSE (ОТКРЫТЬ / ЗАКРЫТЬ**)

Открывает и закрывает лоток для лиска.

**POWER (ПИТАНИЕ)** Включение и выключение DVDππeena.

Кнопки с цифрами 0-9 Выбор нумерованных элементов меню.

**CLEAR (OYIICTKA)** 

Удаление номера трека из списка программы или маркера из меню MARKER SEARCH (ПОИСК MAPKEPA).

> SCAN (CKAH*I*POBAHIE)  $($

Поиск назад или вперед.

**PAUSE / STEP (** $\overline{\textbf{IAV3A}}$  **/**  $\overline{\textbf{MAT}}$ **) (** $\overline{\textbf{II}}$ **)** Временная приостановка воспроизведения / при многократном нажатии покадровое воспроизведение.

> **ВОСПРОИЗВЕДЕНИЕ ( ► )** Начало воспроизведения.

> **DVD MENU (MEHIO DVD)** Доступ к меню на DVD-диске.

**• А V**(влево/вправо/вверх/вниз) • Выбор элемента в меню.

**ENTER (ВВОД)** • Подтверждение выбора элемента меню.

**DISPLAY (ДИСПЛЕЙ)** Отображение дополнительной информации на экране телевизора.

**AUDIO** (АУДИО) • Выбор языка при воспроизведении Á'Û͇ (DVD).

> SUBTITLE (СУБТИТРЫ) • Выбор языка субтитров.

**ANGLE (PAKYPC)** • Выбор ракурса камеры DVD, если эта функция доступна.

**SETUP (НАСТРОЙКА)** • Выбор и отмена меню настроек.

Использование пульта дистанционного управления Направьте пульт дистанционного управления на датчик дистанционного управления и нажимайте кнопки.

Не устанавливайте совместно старые и новые батареи. Никогла не устанавливайте совместно батареи различных типов, например, стандартные и щелочные и т.д.

# Установка и настройка

## Установка плеера

Во время воспроизведения изображение и звук расположенного рядом телевизора, видеомагнитофона или радиоприемника могут быть искажены. В этом случае расположите плеер на большем расстоянии от телевизора, видеомагнитофона или радиоприемника, или выключите устройство после удаления диска.

## Подключение DVD-плеера

В зависимости от вашего телевизора и прочего оборудования существуют различные способы подключения плеера. При необходимости для получения дополнительной информации по подключению обратитесь к руководствам для вашего телевизора, стереосистемы и других устройств.

## <mark>Вид телевизора сзади</mark>

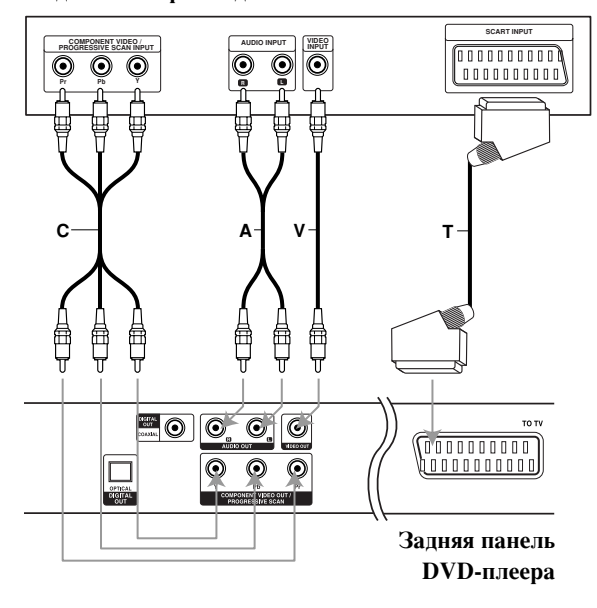

#### Предупреждение:

Необходимо установить опцию выбора ТВ-выхода на COMPONENT VIDEO OUT/PROGRESSIVE SCAN / PROGRESSIVE SCAN и SCART (см. раздел "ВЫБОР ТВ ВЫХОДА" на стр. 13.)

#### Подключение видео- и аудиокабелей к вашему **Телевизору**

Обязательно подключайте DVD-плеер непосредственно к телевизору, а не к вилеомагнитофону. При подключении к видеомагнитофону изображение DVD может быть искажено системой зашиты от копирования.

**Видео:** Соедините гнездо VIDEO OUT (выход видео) DVD-плеера с гнездом видеовхода телевизора с помощью кабеля видеосигнала (V).

Подключение по СКАРТ: Соедините кабелем (Т) разъем СКАРТ с надписью ТО TV на DVD-плеере с соответствующим разъемом телевизора.

Композитный видеосигнал (Color Stream®): Соедините разъемы COMPONENT VIDEO OUT (композитный выход видео) / PROGRESSIVE SCAN (построчная развертка) DVD-плеера с соответствующими разъемами телевизора с помощью кабеля Y Pb Pr (C).

#### **Построчная развертка (ColorStream® pro):**

- Если ваш телевизор является телевизором высокой четкости или "digital ready" (цифровым), вы можете использовать преимущества выхода построчной развертки DVD-плеера для получения максимально возможного разрешения изображения.
- Если ваш телевизор не поддерживает формат построчной развертки, при использовании построчной развертки DVD-плеера изображение будет закодировано.

#### Примечание:

- Для получения сигнала построчной развертки необходимо включить установку Progressive в меню настроек (см. страницу 13).
- Для выключения построчной развертки ("Выкл.") удалите диск из устройства и закройте лоток. На дисплее будет отображено сообщение "no disc" (нет диска). Затем нажмите кнопку СТОП и удерживайте ее в течение пяти секунд.
- Построчная развертка не работает при аналоговом подключении видеосигнала (желтое гнездо видеовыхода VIDEO OUT).

#### Подключение аудиосигнала к вашему телевизору:

С помощью кабелей аудиосигналов (А) соедините гнезда выходов левого и правого аудиосигналов AUDIO OUT DVD-плеера с гнездами входов левого и правого аудиосигналов IN на телевизоре. Не подключайте гнездо AUDIO OUT DVD-плеера к гнезду для подключения проигрывателя (магнитофона) вашей аудиосистемы.

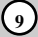

## Подключение дополнительного звукового **оборудования**

Для воспроизведения звука через дополнительное оборудование подключите его к DVD-плееру.

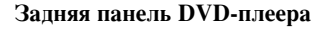

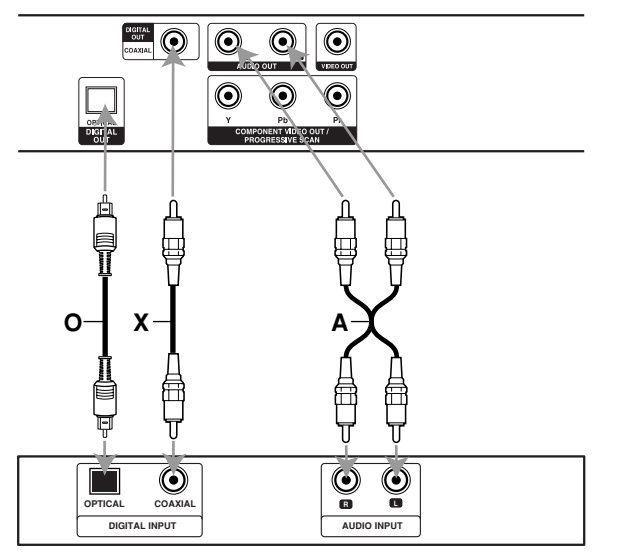

 $Y$ силитель (ресивер)

## Усилитель, имеющий двухканальный аналоговый вход стерео или Dolby Pro Logic II / Pro Logic: Подключите выходы левого и правого аудиосигналов AUDIO OUT DVD-плеера к входам левого и правого аудиосигналов IN вашего усилителя, ресивера или

стереосистемы с помощью кабелей аудиосигналов (A).

Усилитель, имеющий двухканальный цифровой вход стерео (РСМ) или аудио / видео ресивер, имеющий многоканальный декодер (Dolby Digital<sup>™</sup>, MPEG 2 или DTS): Соедините один из цифровых аудиовыходов DIGITAL AUDIO OUT DVD- плеера (OPTICAL O (оптический) или COAXIAL X (коаксиальный)) с соответствующим разъемом на вашем усилителе. Используйте дополнительный цифровой (оптический О или коаксиальный X) кабель аудио.

#### **Цифровой многоканальный звук**

Наилучшее качество звука достигается при цифровом многоканальном подключении. Для этого вам потребуется многоканальный аудио / видео ресивер, поддерживающий один или несколько аудиоформатов, поддерживаемых вашим DVD-плеером: MPEG 2, Dolby Digital или DTS. Изучите руководство к ресиверу и логотипы на его передней панели.

#### Примечание:

- Если формат аудиосигнала цифрового выхода не поддерживается вашим ресивером, ресивер будет производить сильный искаженный звук, или же звука не будет совсем.
- Шестиканальный цифровой пространственный звук при цифровом подключении можно получить только в том случае, если ваш ресивер имеет цифровой многоканальный декодер.
- Чтобы вывести на экран сведения о формате аудиосигнала текущего DVD-диска, нажмите KHOIIKY AUDIO.

## **Отображение дополнительной** информации на экране телевизора

Вы можете вывести на экран телевизора информацию по общему состоянию воспроизведения. Некоторые элементы можно изменить с помошью меню. Для отображения информации на экране:

- 1. Во время воспроизведения нажмите DISPLAY.
- 2. Для выбора элемента используйте кнопки  $(\blacktriangle / \blacktriangledown)$ . Выбранный элемент выделяется.
- 3. Для изменения установки используйте кнопки (◆ / ▶). Также при необходимости вы можете использовать кнопки с цифрами (например, для ввода номера заголовка). Для некоторых установок необходимо нажать ENTER, чтобы выполнить функцию.

#### Примечания:

- Некоторые диски не позволяют использовать все рассмотренные ниже возможности.
- Если кнопки не нажимаются в течение 10 секунд, информация исчезает с экрана.

#### Состояние воспроизведения / ограничения

- $\sqrt{2}$ **Title** | Повтор заголовка
- **а** В Повтор последовательности
- 哥 1/9 Ввод маркера
- **МАRKER SEARCH** Mehю поиска маркера
- **ПЕ** Возобновление воспроизведения с этой точки

 $\circ$ Действие запрещено или невозможно

## Пример: Отображение информации на экране при воспроизведении DVD-видеодиска.

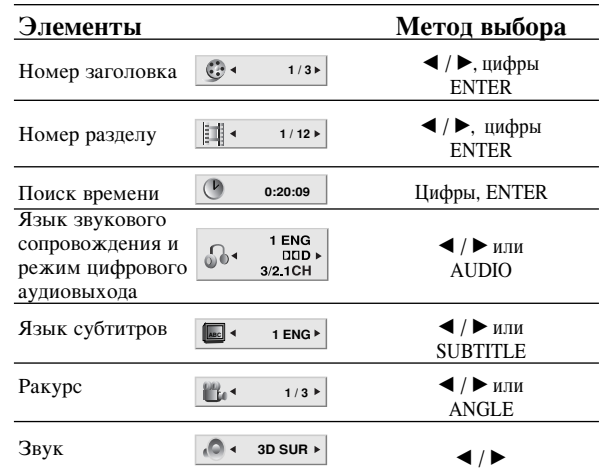

## Пример: Отображение информации на экране при воспроизведении видеодиска

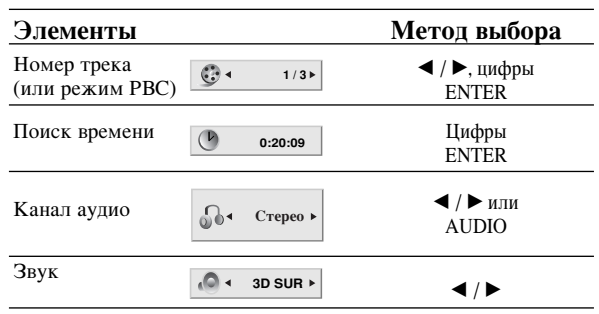

## Пример: Отображение информации на экране при воспроизведении диска в формате DivX

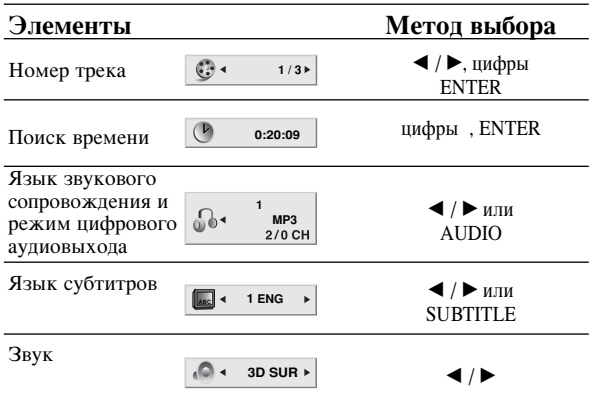

## Начальные установки

С помощью меню настроек вы можете изменить установки различных элементов, например, изображения и звука. Также среди прочего вы можете задать язык субтитров и меню настроек. Все элементы меню настроек подробно рассмотрены на страницах с 12 по 15.

Чтобы вывести на экран меню и убрать меню с экрана: Чтобы отобразить меню, нажмите кнопку SETUP. При повторном нажатии на кнопку SETUP будет выполнен возврат на исходный экран.

#### Для перехода не следующий уровень:

Нажмите на пульте дистанционного управления кнопку (▶).

#### Для перехода на предыдущий уровень:

Нажмите на пульте дистанционного управления кнопку  $($ 

## Общие указания по использованию меню

- 1. Нажмите SETUP. Появится меню настроек.
- 2. Выберите нужную опцию с помощью кнопок (▲ / V), а затем нажмите (▶) для перехода на второй уровень. На экране будет отображена текущая установка для выбранного элемента, а также возможные альтернативные установки.
- 3. Используйте кнопки (▲ / ▼) для выбора второй требуемой опции, а затем нажмите (•) для перехода на третий уровень.
- 4. Используйте кнопки (▲ / ▼) для выбора нужной установки, а затем нажмите ENTER для подтверждения выбора. Для некоторых элементов требуется выполнить дополнительные шаги.
- 5. Для выхода из меню настроек нажмите SETUP или PLAY.

**12**

## **ЯЗЫК**

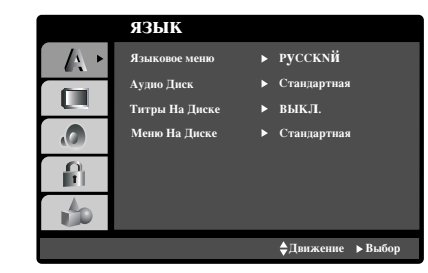

#### **Языковое меню**

Выберите язык для меню настроек и отображения информации на экране.

## Аудио Диск / Титры На Диске / Меню На Диске **DVD**

Выберите язык для трека аудио (аудиодиск), субтитров и меню диска.

Стандартная: Соответствует оригинальному языку, на котором диск был записан.

**Пругие:** Чтобы выбрать другой язык, с помощью кнопок с цифрами введите код из четырех знаков, соответствующий коду языка в справочном разделе, а затем нажмите ENTER. Если вы ввели неверный код языка, нажмите CLEAR.

## **Дисплей**

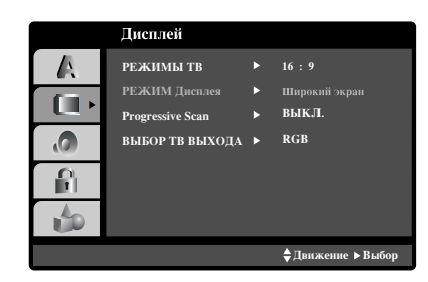

## **режимы тв ОVD**

4:3: Выберите, если подключен стандартный телевизор 4:3. 16:9: Выберите, если подключен широкоэкранный телевизор 16:9.

#### **РЕЖИМ Дисплея ОУД**

Установка режима отображения работает только в том случае, если для установки TV Aspect задано значение "4:3".

Почтовый Ящик: Широкоэкранное изображение отображается с полосами в верхней и нижней частях экрана.

Полноэкранный: Широкоэкранное изображение выводится на весь экран, а части, которые не входят на экран, обрезаются.

#### Progressive Scan (Построчная развертка)

Видео с построчной разверткой обеспечивает наивысшее качество изображения с минимальным мерцанием. Если вы используете разъемы композитного видео для подключения к телевизору или монитору, совместимому с сигналом построчной развертки, включите построчную развертку.

#### Чтобы включить построчную развертку:

Подключите композитный выход DVD к входу вашего монитора / телевизора, настройте ваш телевизор или монитор на композитный вход.

1. Выберите "Progressive Scan" в меню Дисплей и нажмите кнопку ▶.

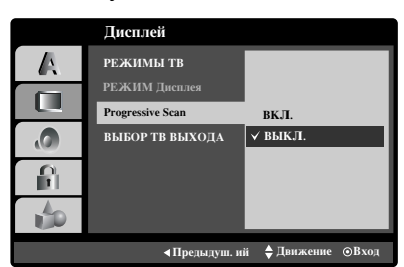

- 2. С помошью кнопок  $\blacktriangle$  /  $\nabla$  выберите установку "Вкл.".
- 3. Чтобы подтвердить выбор, нажмите ENTER. Появится меню подтверждения.

#### Примечание<sup>\*</sup>

Если ваш телевизор не поддерживает формат построчной развертки, при использовании построчной развертки DVD-плеера изображение будет закодировано.

- 4. При отображении на экране меню подтверждения по умолчанию выделяется элемент Cancel (отмена). Для выделения элемента Enter (ввод) используйте кнопки  $4/6$ .
- 5. При нажатии ENTER плеер перейдет в режим построчной развертки.

#### **R**имание<sup>\*</sup>

Как только будет установлена построчная развертка, изображение будет видно только на телевизоре или мониторе, который поддерживает построчную развертку. Если вы включили Progressive scan (построчную развертку) по ошибке, необходимо выполнить общий сброс устройства. В первую очередь извлеките диск из DVD-плеера. Затем еще раз нажмите кнопку STOP ( ■ ) и удерживайте ее не менее пяти секунд. Для выхода видео будет восстановлена стандартная установка, и изображение опять будет видно на обычном аналоговом телевизоре или мониторе.

#### **ВЫБОР ТВ ВЫХОДА**

Установите опции выбора ТВ-выхода DVDпроигрывателя в соответствии с типом подключения ТВ. **YPbPr:** при подключении телевизора к разъемам

COMPONENT VIDEO OUT / PROGRESSIVE SCAN Ha DVD-проигрывателе.

**RGB:** при подключении телевизора к разъему SCART (RGB-сигнал).

## **АУДИО**

Каждый DVD-диск имеет различные опции вывода аудиосигнала. Задайте опции AUDIO для плеера в соответствии с типом используемой аудиосистемы.

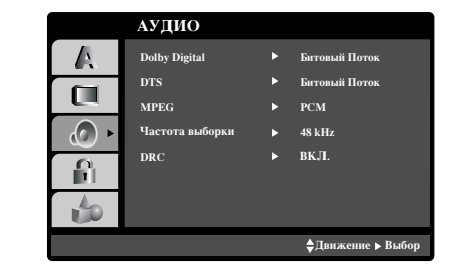

## **Dolby Digital / DTS / MPEG DVD DivX**

Битовый Поток: Выберите установку "Битовый Поток", если вы подключаете цифровой выход DIGITAL OUT DVD-плеера к усилителю или другому оборудованию с декодером Dolby Digital, DTS или MPEG.

**РСМ (для Dolby Digital / MPEG): Выберите эту** УСТАНОВКУ ПРИ ПОДКЛЮЧЕНИИ К ДВУХКАНАЛЬНОМУ ЦИФРОВОМУ стереоусилителю. DVD, закодированные в Dolby Digital или MPEG, будут автоматически микшироваться для получения двухканального аудиосигнала РСМ.

**Выкл.** (для DTS): Если вы выберите установку "Выкл.", сигнал DTS не будет выводиться через гнездо цифрового выхода DIGITAL OUT.

#### Частота выборки (Частота) **DVD**

Если ваш ресивер или усилитель НЕ поддерживает сигналы частотой 96 кГц, выберите установку 48 кГц. При выборе этой установки устройство будет автоматически преобразовывать все сигналы 96 кГц в сигналы 48 кГц, чтобы ваша система могла их декодировать. Если ваш ресивер или усилитель может работать с сигналами 96 кГц, выберите установку 96 кГц. Если выбрана эта установка, устройство будет пропускать сигналы каждого типа без дополнительной обработки. Чтобы определить возможности вашего усилителя, обратитесь к его документации.

## **DRC DVD DivX**

При воспроизведении DVD-диска благодаря технологии цифрового звука вы можете слушать звуковую дорожку программы в наиболее точном и реалистичном представлении. Однако, вы можете сжать динамический диапазон аудиосигнала (то есть уменьшить относительное различие по громкости между самыми громкими и самыми тихими звуками). Это позволяет слушать звуковое сопровождение фильма на малой громкости без потери ясности звука. Для включения этого эффекта задайте для DRC установку "On".

#### Пругие

Можно изменить установки РВС, Авто. произведение,  $B.L.E., DivX(R)$  VOD  $\mu$  GAME.

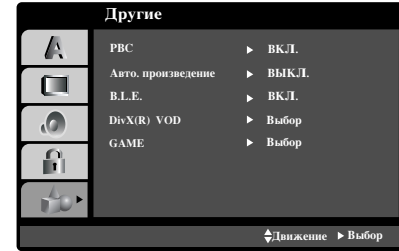

#### **PBC VCD**

Включение и выключение управления воспроизведением (РВС).

Вкл.: Видеодиски с РВС воспроизводятся в соответствии с РВС.

Выкл.: Видеодиски с РВС воспроизводятся таким же образом, как аудиодиски.

## Авто. произведение • DVD

Вы можете настроить DVD-плеер таким образом, что - Соспроизведение DVD-диска будет начинаться автоматически всякий раз при вставке диска в плеер.

Если режим автоматического воспроизведения включен, DVD-плеер будет выбирать заголовок с наибольшим временем воспроизведения и начинать его воспроизведение автоматически.

Вкл.: Функция автоматического воспроизведения включена.

**Выкл.:** Функция автоматического воспроизведения выключена.

#### **Примечания:**

Для некоторых DVD функция автоматического воспроизведения может не работать.

#### **B.L.E. (Увеличение уровня черного)**

Выбор уровня черного для воспроизводимых изображений. Установите в соответствии с вашими предпочтениями и особенностями монитора.

Вкл.: Расширенная полутоновая шкала. (отсечение по уровню 0 IRE)

Выкл.: Стандартная полутоновая шкала. (отсечение по уровню 7,5 IRE)

#### Примечание:

Функция В.L.E. работает только с системой NTSC.

### **DivX(R) VOD DivX**

Регистрационный код технологии цифрового управления правами (Digital Rights Management, DRM) DivX можно отобразить только для принадлежащего Вам устройства.

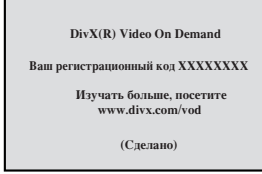

Регистрационный код используется для служебного агента видео по требованию (Video-On-Demand, VOD). Вы можете приобрести или взять напрокат зашифрованный файл с фильмом.

#### Примечания:

Если берете напрокат файл VOD формата DivX, есть несколько показанных ниже настроек ограничений просмотра.

• Отображается количество изображений, которое Вы можете просмотреть в файле.

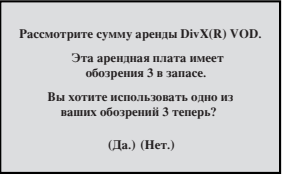

• Истекает срок сдачи напрокат.

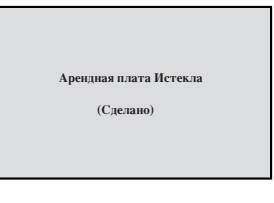

• Отображается ошибка авторизации.

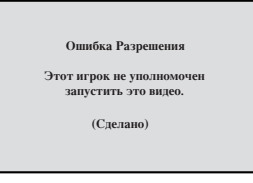

#### GAME (ИГРЫ)

С помощью плеера вы можете играть в игры, используя дистанционное управление. (См. главу «ИГРЫ» на стр. 27).

**Выбор:** на экране телевизора появляется игровое меню.

#### *KIOKUPOBKA*

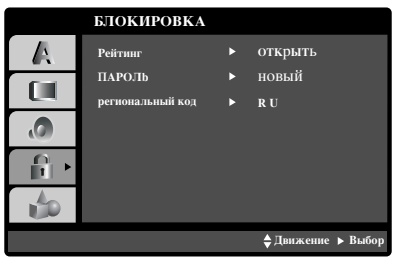

#### Рейтинг **DVD**

Некоторые фильмы содержат сцены, которые не подходят для просмотра детьми. Многие из этих дисков содержат информацию родительского контроля, которая применяется ко всему диску или к определенным сценам на диске. В зависимости от страны фильмы и сцены имеют рейтинг от 1 до 8. Некоторые диски в качестве альтернативы предоставляют более приемлемые сцены.

Функция родительского контроля позволяет блокировать доступ к сценам, рейтинг которых ниже введенного вами значения. Таким образом, можно предотвратить просмотр детьми материала, который вы сочли для них непригодным.

- 1. Выберите "Рейтинг" в меню БЛОКИРОВКА, а затем нажмите кнопку  $\blacktriangleright$ .
- 2. Чтобы получить доступ к рейтингу, паролю и региональный код, вы должны ввести заданный вами защитный код из четырех знаков. Если вы еще не ввели защитный код, система предложит вам слелать это.

Введите код из четырех знаков и нажмите ENTER. Введите его еще раз и нажмите ENTER для проверки. Если вы ошиблись до нажатия ENTER, нажмите кнопку CLEAR.

3. Выберите рейтинг от 1 до 8 с помощью кнопок  $\blacktriangle / \blacktriangledown$ .

**Рейтинг 1-8: Рейтинг "елиница" (1) имеет** максимальное количество ограничений, а рейтинг "восемь" (8) является наименее ограничивающим.

#### **Открыть**

При выборе разблокировки родительский контроль будет выключен, и диски будут воспроизводиться полностью без ограничений.

## Примечания:

Если вы установили для плеера определенный рейтинг. будут воспроизводиться все сцены дисков с таким же или меньшим рейтингом. Сцены с более высоким рейтингом воспроизводиться не будут, если только на диске нет альтернативной сцены. Альтернативная сцена должна иметь такой же или меньший рейтинг. Если допустимые альтернативные сцены не найдены, воспроизведение останавливается. Чтобы воспроизвести такой диск, вы должны ввести пароль из четырех знаков или изменить уровень рейтинга.

4. Нажмите ENTER, чтобы подтвердить ваш выбор рейтинга, а затем нажмите SETUP, чтобы выйти из меню.

#### $\Pi$ APO $\Pi$ b

Вы можете ввести или изменить пароль.

- 1. Выберите "ПАРОЛЬ" в меню БЛОКИРОВКА и нажмите кнопку  $\blacktriangleright$ .
- 2. Выполните шаг 2, как показано слева (Рейтинг). Будет выделен элемент "ИЗМЕНЕНИЕ" или "новый".
- 3. Введите новый код из четырех символов, а затем нажмите ENTER. Введите его еще раз для проверки.
- 4. Нажмите SETUP, чтобы выйти из меню.

#### $E$ сли вы забыли ваш зашитный код

Если вы забыли ваш защитный код, вы можете очистить его, выполнив следующую процедуру.

- 1. Нажмите SETUP, чтобы вывести на экран меню настроек.
- 2. Введите число из шести знаков "210499", и защитный код будет очищен.
- 3. Введите новый код, как рассмотрено выше.

## региональный код «DVD

Введите код области, стандарты которой использовались для присвоения рейтинга DVD-диску. Обратитесь к списку в справочной таблице.

- 1. Выберите "КОД СТРАНЫ" в меню БЛОКИРОВКА, а затем нажмите ▶.
- 2. Выполните шаг 2, как показано слева (Рейтинг).
- 3. Выберите первый символ с помощью кнопок ▲ / ▼.
- 4. Нажмите ENTER, а затем выберите второй символ с помощью кнопок  $\blacktriangle / \blacktriangledown$ .
- 5. Нажмите ENTER, чтобы подтвердить ваш выбор региональный код.

# Эксплуатация

## Воспроизведение DVD-диска или **видеодиска** (VCD)

#### Настройка воспроизведения

- 1. Включите телевизор и выберите источник видеосигнала, к которому подключен DVD-плеер.
- 2. Включите аудиосистему (если это возможно) и выберите вход, к которому подключен DVD-плеер.
- 3. Нажмите кнопку OPEN/CLOSE, чтобы открыть лоток для диска, и поместите выбранный диск в лоток стороной воспроизведения вниз.
- 4. Нажмите кнопку OPEN/CLOSE, чтобы закрыть ЛОТОК.

Нажмите кнопку PLAY.

В некоторых случаях на экране может появиться меню диска:

**DVD**

Используйте кнопки < ▶ ▲ ▼, чтобы выбрать заголовок/раздел для просмотра, а затем нажмите ENTER для запуска. Для возврата к экрану меню нажмите TITLE или DVD MENU.

#### **VCD**

Используйте кнопки с цифрами, чтобы выбрать трек для просмотра, и нажмите RETURN для возврата к экрану меню. Установки меню и процедуры управления могут быть различными. Выполняйте указания на каждом экране меню. Также вы можете выключить РВС (см. "РВС" на странице 14).

#### Примечания:

- Если установлен родительский контроль и диск не отвечает настройке рейтинга, вы должны ввести пароль. (См. "БЛОКИРОВКА" на странице 15.)
- DVD-диск может иметь региональный код. Ваш плеер не воспроизводит диски, региональный код которых не соответствует плееру. Данный плеер имеет региональный код 5 (пять).

## Общие функции

## Примечания:

Если не указано иное, все описываемые операции выполняются с пульта дистанционного управления. Доступ к некоторым функциям также может быть получен из меню настройки Setup.

#### Переход к другим TITLE (заголовку) • DVD

Если на диске имеется несколько заголовков, вы можете выбрать другие заголовок. В режиме остановки воспроизведения нажмите кнопку DISPLAY (отображение), а затем соответствующую цифру (0-9), либо переместитесь к другим заголовку с помощью кнопок  $\blacktriangleleft$  /  $\blacktriangleright$  .

Вы можете начать воспроизведение записи, соответствующей любому заголовку, введя номер заголовка в режиме остановки воспроизведения.

#### Переход к другим CHAPTER (разделу)/TRACK **(‰ÓÓÊÍÂ) DVD VCD DivX**

Если запись на лиске включает в себя несколько разлелов. либо диск имеет несколько дорожек, вы можете выбрать другие раздел/дорожку, как показано ниже:

- Для выбора следующих раздела/дорожки или для возврата к началу текущих раздела/дорожки в процессе воспроизведения быстро нажмите кнопку SKIP (пропуск)  $\blacktriangleright$  или  $\blacktriangleright$ .
- Дважды быстро нажмите кнопку SKIP  $\blacktriangleright\blacktriangleleft$  для перехода к предыдущим разделу /дорожке.
- Для непосредственного перехода к какому-либо разделу во время воспроизведения DVD нажмите кнопку DISPLAY, а затем с помощью  $\blacktriangle / ∇$  выберите значок раздела/дорожки. После этого введите номер раздела/дорожки, либо используйте < / ▶.

#### **èÓËÒÍ DVD VCD DivX**

- 1. В процессе воспроизведения нажмите кнопку  $SCAN$  (поиск) ( $\blacktriangleleft$  или  $\blacktriangleright$ ).
- 2. Последовательно нажимая кнопку SCAN (<<  $\blacktriangleright$ ), выберите требуемую скорость. DVD, DivX диски; X2, X4, X16 или X100 Video CD: X2, X4 или X8
- 3. Для выхода из режима поиска SEARCH нажмите кнопку PLAY (воспроизведение).

#### Изменение аудиоканала **VCD**

Для выбора другого звукового канала (аудиоканала) (Stereo (Стерео), Left (Левый) или Right (Правый)) во время воспроизведения повторно нажимайте в кнопку AUDIO (аудио).

#### Показ неподвижного изображения и покадровое **BOCПРОИЗВЕДЕНИЕ DVD VCD DIVX**

- 1. В процессе воспроизведения нажмите кнопку PAUSE/STEP на блоке дистанционного управления. Многократным нажатием PAUSE/STEP достигается покадровое воспроизведение.
- 2. Для выхода из режима неподвижного изображения (стоп-кадра) нажмите PLAY.

Замепленное воспроизвеление

#### **DVD VCD DivX**

1. В процессе воспроизведения нажмите кнопку PAUSE/STEP (II).

После этого DVD-плеер перейдет в режим паузы PAUSE.

2. С помощью кнопок SCAN ( $\blacktriangleleft$  или  $\blacktriangleright$ ) выберите требуемую скорость:  $\triangleleft$  1/16,  $\triangleleft$  1/8,  $\triangleleft$  1/4, или  $\triangleleft$ 1/2 (назад), либо  $\blacktriangleright$  1/16,  $\blacktriangleright$  1/8,  $\blacktriangleright$  1/4, или  $\blacktriangleright$  1/2  $($ вперед).

На диске DivX и видеодиске замедленная скорость воспроизведения меняется в следующем порядке: **I**► 1/16, **I**► 1/8, **I**► 1/4 или **I**► 1/2 (вперед).

3. Для выхода из режима замедленного воспроизведения нажмите PLAY ( $\blacktriangleright$ ).

#### **Примечание:**

На видеодисках и дисках DivX замедленное воспроизведение в обратном порядке не возможно.

#### Произвольное воспроизведение **VCD Karaoke DVD**

- 1. В процессе воспроизведения нажмите кнопку RANDOM (произвольное воспроизведение). Устройство автоматически перейдет в режим произвольного воспроизведения, а на экране меню появится надпись СЛУЧАЙН.
- 2. Снова нажмите кнопку RANDOM для перехода в обычный режим.

#### $Co**Ber**:$

Нажатие в режиме произвольного воспроизведения кнопки SKIP ► приводит к выбору другого заголовка (дорожки), после чего возобновляется произвольное воспроизведение.

#### Примечание:

Чтобы использовать функцию повтора на вилеолиске (Video CD) с РВС, вам необходимо отключить РВС (значение Выкл.) в меню настройки (см. "РВС" на стр. 14).

## $\Pi$ <sub>OBTOP</sub> A-B **DVD VCD DivX**

Для повторения заданной последовательности:

- 1. Нажмите кнопку А-В в выбранной вами начальной позиции. На экране телевизора кратковременно появится "  $A * "$ .
- 2. Снова нажмите кнопку А-В в выбранной вами конечной позиции. На экране телевизора кратковременно появится "А В" и начнется повторяющееся воспроизведение заданной последовательности.
- 3. Для выхода снова нажмите кнопку А-В.

## **èÓ'ÚÓ DVD VCD1.1 DivX**

Возможны следующие режимы воспроизведения: title (запись по заголовку)/ chapter (раздел) /all (все) /track (дорожка). Чтобы выбрать желаемый режим повтора нажмите во время воспроизведения кнопку REPEAT  $(n$ <sup>OBTOp</sup>).

#### **DVD-видеодиски - Повтор раздела/записи по** заголовку/ откл. повтора

- Глава: повторяется текущий раздел.
- Титр: повторяется запись, соответствующая текущему заголовку.
- Выкл.: отсутствие повторного воспроизведения. Видеодиски, диски DivX - Повтор дорожки/всего содержимого/откл. повтора
- Трек: повторяется текущая дорожка
- Все: повторяются все дорожки на диске.
- Выкл.: отсутствие повторного воспроизведения.

#### Примечание:

- Чтобы использовать функцию повтора на видеодиске (Video CD) с РВС, вам необходимо отключить РВС (значение Off) в меню настройки (см. "РВС" на стр. 14).
- Если в режиме повторного воспроизведения раздела (дорожки) однократно нажать кнопку SKIP ( $\blacktriangleright$ ), происходит выход их данного режима.

#### Режим объемного звучания (3D Surround) **DVD VCD DivX**

Для создания эффекта объемного звучания, имитирующего многоканальный звуковой сигнал с помощью двух акустических каналов (вместо обычно необхолимых лля многоканальной аулиосистемы домашнего кинотеатра пяти каналов с дополнительным низкочастотным):

- 1. Нажмите во время воспроизведения кнопку DISPLAY.
- 2. С помощью кнопок ▲ и ▼ выберите опцию режима звучания. Будет выделена опция выбора режима звучания.
- 3. Используя кнопки  $\blacktriangleleft$ и $\blacktriangleright$ , выберите "3D SUR". Для отключения эффекта объемного звучания 3D Surround выберите "Нормал.".

## Поиск по времени **DVD VCD** DivX

Для начала воспроизведения в любой заданный момент времени на диске:

- 1. Нажмите во время воспроизвеления кнопку DISPLAY. Появится поле поиска по времени, показывающее истекшее время воспроизведения.
- 2. Нажимая ▲ / ▼, выберите значок часов, после чего появится "-:--:--"
- 3. Ввелите требуемое начальное время в часах, минутах и секундах в порядке слева направо. Если вы ввели неправильные числа, нажмите CLEAR (очистить), чтобы стереть их. Затем введите правильные числа.
- 4. Нажмите ENTER для подтверждения введенных данных. Воспроизведение начнется с заданного момента времени.

#### Изменение масштаба отображения **DVD VCD DivX**

Эта функция используется для увеличения видеоизображения.

- 1. Во время воспроизведения или показа неполвижного изображения нажмите кнопку ZOOM (изменение масштаба отображения), чтобы активизировать функцию изменения масштаба Zoom. Кратковременно в нижнем правом углу изображения появится прямоугольный кадр.
- 2. С каждым нажатием кнопки ZOOM масштаб изображения на экране телевизора меняется в следующем порядке:  $100\% \rightarrow 400\% \rightarrow 1600\%$ → экранный режим 100%

#### Экранный режим:

Вы можете изменять изображение на экране во время воспроизведения DVD.

Нажмите А∕ чтобы выбрать между нормальным (Normal), увеличенным (Enhanced) и максимальным режимами (Maximum).

- 3. Используя кнопки < ▶ ▲ ▼, можно перемещаться по увеличенному изображению.
- Для возобновления нормального воспроизведения быстро нажмите кнопку CLEAR.

#### Примечание:

- Для некоторых DVD функция изменения масштаба может не работать.
- Экранный режим доступен при воспроизведении DVDдисков и файлов с видеофильмами.

#### Поиск маркера **DVD VCD** DivX

#### **Ввод** маркера

**18**

Вы можете начать воспроизвеление с олного из левяти сохраненных в памяти моментов времени. Для ввода маркера в требуемой позиции на диске нажмите кнопку MARKER (маркер). На телеэкране кратковременно появится значок Marker. Повторяя данные действия, можно ввести вплоть до девяти маркеров.

#### Вызов снабженной маркером сцены и удаление маркера

- 1. Во время воспроизведения диска нажмите кнопку SEARCH (поиск). На экране появится меню поиска Mankena.
- 2. В течение 10 секунд вы можете, нажимая кнопки √ / ►, выбрать номер маркера, который хотите активизировать или удалить.
- 3. Нажмите кнопку ENTER (ввод), и воспроизведение начнется с промаркированной сцены. Либо нажмите кнопку CLEAR (удаление), и маркер с данным номером будет стерт из списка.
- 4. Вы можете начать воспроизведение для любого маркера, вводя его номер в меню поиска маркера.

#### Специальные функции DVD

#### Проверка содержимого DVD-дисков: меню

DVD-диски могут иметь меню, обеспечивающие доступ к специальным функциям. Чтобы использовать меню лиска, нажмите кнопку DVD MENU (меню DVD). Введите соответствующий номер, либо с помощью кнопок < ▶ ▲ ▼ выделите выбранный вами вариант. Затем нажмите кнопку ENTER.

#### **Меню для заголовка** • DVD

- 1. Нажмите TITLE (заголовок). Если запись с текущим заголовком снабжена меню, оно появится на экране. В противном случае, может появиться меню диска.
- 2. В меню можно настроить такие параметры, как углы съемки, разговорный я зык и субтитры, а также выбрать разделы для данного заголовка.
- 3. Нажмите кнопку TITLE для выхода.

#### **Меню диска** • DVD

Нажмите кнопку DVD MENU, после этого булет отображено меню диска. Чтобы выйти из меню, снова нажмите кнопку DVD MENU.

#### **Pakype** DVD

Если на диске содержатся сцены, записанные под различными углами съемки, вы можете изменить угол съемки во время воспроизведения. Для выбора требуемого угла во время воспроизведения несколько раз нажмите кнопку ANGLE (ракурс). При этом величина текущего угла будет отображена на экране.

#### $Co**Ber**:$

Возможность переключения угла съемки можно определить по индикатору угла, который будет мигать в окне дисплея в процессе воспроизведения сцен, записанных под разными углами.

#### Изменение языка звукового сопровождения **DVD DivX**

Во время воспроизведения последовательно нажимайте кнопку AUDIO для прослушивания звукового сопровождения на других языках или аудиодорожках.

#### $C$ убтитры DVD DivX

Во время воспроизвеления послеловательно нажимайте кнопку SUBTITLE (субтитры) для просмотра субтитров на различных языках.

#### Примечания:

- Отображаются только следующие файлы субтитров файла DivX: smi, srt и sub.
- Если информация отсутствует или код не может быть прочитан в файле DivX, появится цифра «1» и т.

DVD-плеер может воспроизводить записи в формате MP3/WMA на дисках CD-ROM, CD-R или CD-RW.

#### **А**упиописки

После установки аудиодиска на телевизионном экране появляется меню. Нажимая кнопки  $(\blacktriangle / \blacktriangledown)$ , выберите требуемую дорожку, а затем нажмите PLAY или ENTER, начнется воспроизвеление.

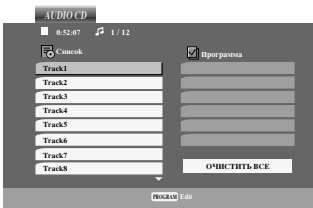

## **MP3 / WMA**

- 1. С помощью кнопок  $\blacktriangle / \blacktriangledown$  выберите каталог и нажмите ENTER для просмотра его содержимого.
- 2. Нажимая кнопки ▲ / ▼, выберите требуемую дорожку, а затем нажмите PLAY или ENTER. Начнется воспроизведение.

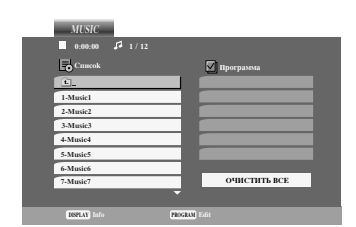

#### **ID3 TAG**

- При воспроизведении файлов, содержащих такую информацию, как, например, название трека, вы можете просмотреть ее, нажав DISPLAY. [ Title, Artist, Album, Year, Comment ]
- Если информация отсутствует, на экране появится сообщение "NO ID3 TAG".

#### $\Gamma$ **OPAT**

- Если вы находитесь в списке файлов меню MUSIC и желаете вернуться в список каталогов, с помощью кнопок  $\blacktriangle$  /  $\nabla$  выделите  $\blacksquare$  и нажмите ENTER.
- Нажмите DVD MENU для перехода на следующую страницу.
- На компакт-диске, содержащем вместе с MP3/WMA файлы JPEG, можно переключаться между MP3/WMA и JPEG. Нажмите TITLE, и в верхней части меню будет выделена налпись MUSIC или PHOTO.

## Совместимость дисков МРЗ / WMA с данным

- плеером ограничена и определяется следующим: • Частота дискретизации: в диапазоне 8 - 48 кГц (MP3), в диапазоне 32 - 48 кГц (WMA)
- Скорость передачи данных в битах: в диапазоне 8 - 320 кбит/сек (МР3), 32 - 192 кбит/сек (WMA)
- Плеер не способен считывать файлы MP3/WMA с расширением, отличающимся от ".mp3" / ".wma".
- Физическим форматом CD-R должен быть ISO 9660
- Если файлы MP3 / WMA записывались с использованием программного обеспечения, не создающего файловую систему (напр., Direct-CD), файлы MP3 / WMA не смогут быть воспроизведены. Рекомендуется использовать программу Easy-CD Creator, создающую файловую

систему ISO 9660.

- Имена файлов должны состоять максимум из 8 символов и должны включать в себя расширение .mp3 или .wma.
- Они не должны содержать специальных символов. таких как / ? \* : "  $\lt$  > l и т.д.
- Общее количество файлов на диске должно быть меньше чем  $650$ .

Для получения оптимального качества воспроизведения на данном DVD-плеере требуется, чтобы диски и записи отвечали определенным техническим стандартам. Записанные DVD автоматически приводятся в соответствие с этими стандартами. Существует множество различных форматов записываемых дисков (включая CD-R, содержащий файлы MP3 или WMA), поэтому для гарантии совместимости при воспроизведении необходимо выполнение определенных предварительных условий (см. выше).

Потребители должны помнить, что для получения (скачивания) файлов и музыки в формате МРЗ / **WMA** через Интернет требуется разрешение. Наша компания не обладает правами на выдачу такого разрешения. Разрешение может быть получено только у владельца авторского права.

# **Функции для аудиодисков и** писков **MP3** / WMA

## **heta CD MP3 WMA**

- 1. Во время воспроизведения нажмите кнопку PAUSE/STEP.
- 2. Пля возобновления воспроизвеления нажмите PLAY, ENTER или снова PAUSE/STEP.

### **h Example 26 CD MP3 WMA**

- 1. Для перехода к следующей дорожке или для возврата к началу текущей дорожки в процессе воспроизведения быстро нажмите кнопку SKIP  $(nponyck)$  ( $\blacktriangleleft n \text{min}$ ).
- 2. Дважды быстро нажмите кнопку SKIP  $\blacktriangleleft$  для перехода к предыдущей дорожке.
- 3. Вы можете воспроизвести любую дорожку, введя ее номер.

## Повтор дорожки/всего содержимого/ отключение **ÔÓ'ÚÓ‡ CD MP3 WMA**

Вы можете воспроизвести одну дорожку/все дорожки на диске.

- 1. Во время воспроизведения диска нажмите кнопку REPEAT (повтор). Появится значок повтора.
- 2. Нажимая кнопку REPEAT, выберите требуемый режим повтора.
	- Трек: повторяется текущая дорожка
	- Все: повторяются все дорожки на диске.
	- Выкл. (нет отображения): отсутствие повторного воспроизведения.

#### Примечание:

Если в процессе повторного воспроизведения дорожки однократно нажать кнопку SKIP (>>I), режим повторного воспроизведения будет отменен.

## $\Pi$ <sub>OИСК</sub> **CD MP3 WMA**

- 1. Во время воспроизведения нажмите кнопку SCAN  $(\blacktriangleleft \blacktriangleleft$   $\text{mm} \blacktriangleright \blacktriangleright$ ).
- 2. Последовательно нажимая кнопку SCAN (< или  $\blacktriangleright$ ), выберите требуемую скорость: X2, X4, X8 назад или вперед.
- 3. Для выхода из режима поиска SEARCH нажмите PLAY.

## Произвольное воспроизведение **CD MP3 WMA**

- 1. В процессе воспроизведения нажмите кнопку RANDOM (произвольное воспроизведение). Устройство сразу же перейдет в режим произвольного воспроизведения, а на экранном меню появится надпись СЛУЧАЙН.
- 2. Для восстановления нормального воспроизведения несколько раз нажмите кнопку RANDOM, пока надпись СЛУЧАЙН не исчезнет с экранного меню.

#### $Co**B**$ :

Нажатие в режиме произвольного воспроизведения кнопки SKIP ▶▶ приводит к выбору другой дорожки, после чего возобновляется произвольное воспроизведение.

## **èÓ'ÚÓ A-B CD**

- 1. Для повторения заданной последовательности во время воспроизведения диска нажмите кнопку А-В в выбранной вами начальной позиции. На экранном меню появится значок повтора и символ "А".
- 2. Снова нажмите кнопку А-В в выбранной вами конечной позиции. На экранном меню появится значок повтора и "А-В", и начнется повторяющееся воспроизвеление заланной послеловательности.
- 3. Для выхода из режима повтора и возврата к нормальному воспроизведению снова нажмите кнопку А-В. Значок повтора исчезнет с экранного меню.

#### Режим объемного звучания (3D Surround) • CD

Для создания эффекта объемного звучания, имитирующего многоканальный звуковой сигнал с помощью двух акустических каналов (вместо обычно необходимых для многоканальной аудиосистемы домашнего кинотеатра пяти каналов с дополнительным низкочастотным).

- 1. Нажмите во время воспроизведения кнопку AUDIO. В экранном меню появится сообщение "3D SUR.".
- 2. Для возврата к нормальному воспроизведению несколько раз нажмите кнопку AUDIO, пока надпись "3D SUR." не исчезнет с экранного меню.

# Воспроизведение запрограммированных треков

Функция программирования позволяет сохранять ваши любимые треки с любого диска в памяти плеера. Можно запрограммировать до 30 треков одновременно.

1. Вставьте лиск.

Аудиодиски или МРЗ/WMA-диски: появится меню AUDIO CD или MUSIC-лиска. 2. Haжмите PROGRAM.

Справа от слова "Программа" появится знак • с правой стороны экрана меню.

## Примечание:

Нажмите PROGRAM. Знак <sup>®</sup> исчезнет, что означает выход из режима редактирования программы.

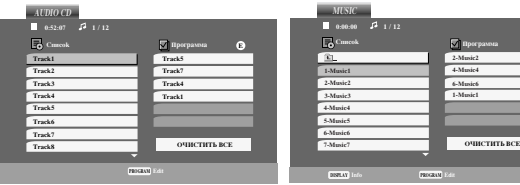

Меню аулиолиска **Меню МР3/WMA-лиска** 

**E**

Видеодиск: Нажмите PROGRAM при остановленном воспроизведении. Появится меню программирования. Нажмите PROGRAM снова и удерживайте несколько секунд для выхода из меню.

#### Примечание:

Для использования функции воспроизведения запрограммированных треков на видеодисках с функцией РВС вы должны отключить РВС в установочном меню (смотрите раздел «РВС» на стр. 14).

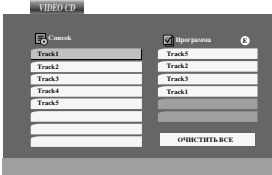

Меню вилеолиска

- 3. Выберите трек из Список, затем нажмите ENTER, чтобы внести выбранный трек в список запрограммированных треков (Программа). Повторите то же самое для других треков.
- 4. Нажмите ▶. Выберите трек, который вы хотите начать прослушивать, из запрограммированного списка (Программа).
- 5. Нажмите PLAY или ENTER, чтобы начать воспроизведение. Воспроизведение начнется в запрограммированном вами порядке. Воспроизведение остановится после того, как все запрограммированные треки будут проиграны по одному разу.
- 6. Чтобы вернуться в режим обычного воспроизведения, выберите трек компакт-диска (или MUSIC-диска) и нажмите PLAY.

#### Повторение запрограммированных треков

- 1. Нажмите REPEAT во время воспроизведения диска. Появится иконка функции повтора.
- 2. Нажмите REPEAT для выбора желаемого режима повтора.
	- Трек: повторяет текущий трек.
	- Все: повторяет все запрограммированные треки.
	- Выкл.: не воспроизводит треки повторно.

## Примечание:

Если вы нажмете ►► один раз во время повторного воспроизведения, функция повторного воспроизведения будет отменена.

#### Удаление трека из запрограммированного списка

- 1. С помощью кнопок А ▼ ► выберите трек, который вы хотите удалить из запрограммированного списка.
- 2. Нажмите CLEAR. Повторите то же самое для других треков, которые вы хотите удалить.

#### Удаление всего запрограммированного списка

- 1. Нажмите ▶ чтобы перейти в запрограммированный список.
- 2. С помощью кнопок ▲ / ▼ выберите "ОЧИСТИТЬ BCE" и нажмите ENTER.

#### Примечание:

Запрограммированные списки также удаляются при извлечении диска.

## Просмотр дисков с файлами **JPEG**

С помощью DVD-плеера можно просматривать диски с файлами в формате JPEG.

1. Вставьте диск и задвиньте лоток. На экране ТВ появится меню РНОТО (фотоальбом).

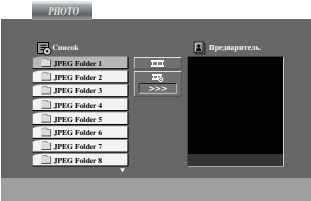

- 2. Нажимая кнопки  $\blacktriangle / \blacktriangledown$ , выберите каталог и нажмите ENTER. Будет выведен список файлов в каталоге. Если при просмотре списка файлов вы пожелаете вернуться к списку предыдущего каталога, с помощью кнопок  $\blacktriangle / \blacktriangledown$  на пульте дистанционного управления вылелите **È**⊥и нажмите ENTER.
- 3. При необходимости просмотра отдельного файла с помощью кнопок ▲ / ▼ выделите файл и нажмите **ENTER или PLAY.**

Начнется процедура просмотра файла. При просмотре файла вы можете нажать кнопку STOP для перехода в предыдущее меню (меню PHOTO).

#### $Co$ **ReT:**

**22**

- Нажмите DVD MENU пля перехода на следующую страницу.
- Можно выбрать четыре режима показа слайдов  $\blacksquare_6$  : >>> (быстрый), >> (нормальный) и > (медленный). С помощью кнопок А ▼ 4 ▶ выделите значок скорости (Speed). Затем, используя кнопки  $\blacktriangleleft / \blacktriangleright$ , выберите режим, который желаете установить, и нажмите ENTER.
- На компакт-диске, содержащем вместе с MP3/WMA файлы JPEG, можно переключаться между MP3/WMA и JPEG. Нажмите TITLE, и в верхней части меню будет выделена надпись MUSIC или PHOTO.
- Нажмите RETURN, информация из файла будет скрыта.

#### Показ слайдов **• <u>JPEG</u>**

С помощью кнопок А ▼ 4 ▶ выделите значок (показ слайдов) и нажмите ENTER.

#### Показ неподвижного изображения СРЕС

- 1. В процессе показа слайдов нажмите PAUSE/STEP. После этого плеер перейдет в режим паузы.
- 2. Пля возврата в режим показа слайдов нажмите PLAY или снова PAUSE/STEP.

## Переход к другому файлу **СРЕС**

Во время просмотра изображений для перехода к следующему или предыдущему файлу однократно нажмите SKIP ( $\blacktriangleright$  или  $\blacktriangleright$ ) или на курсор (∢ или  $\blacktriangleright$ ).

#### Изменение масштаба отображения **• UPEG**

Для увеличения изображения используйте функцию изменения масштаба отображения.  $(с<sub>M.</sub> crp. 18)$ 

#### **Вращение картинки**

Для вращения картинки по часовой стрелке или против часовой стрелки в процессе просмотра изображения нажимайте кнопки  $\blacktriangle$  /  $\nabla$ .

## Прослушивание МРЗ/WMA музыки с просмотром изображения <mark>ЈРЕС</mark>

Во время прослушивания музыкальных файлов в формате MP3/WMA вы можете выводить на экран графические файлы, записанные на этом же диске.

- 1. Вставьте в плеер диск, содержащий два типа файлов.
- 2. Нажмите TITLE для вывода меню PHOTO.
- 3. Используя кнопки ▲ / ▼ выберите графический файл.
- 4. С помощью кнопки выберите значок При нажмите ENTER. Начнется воспроизведение. Воспроизведение будет продолжаться, пока не будет нажата кнопка STOP.

#### $Co**Ber**:$

Для прослушивания желаемых треков во время просмотра графических файлов запрограммируйте нужные треки в меню "MUSIC" и повторите вышеописанные действия.

#### Совместимость дисков **JPEG** с данным плеером **Ограничена и определяется следующим:**

- В зависимости от размеров и числа файлов JPEG DVDплееру может потребоваться значительное количество времени для считывания содержимого диска. Если на экранном меню ничего не отображается в течение нескольких минут, это может означать, что некоторые фалы очень велики — уменьшите разрешение файлов ЈРЕG до размера менее 2 мегапикселей (2760 x 2048 пикселей) и создайте новый диск.
- Общее число файлов и каталогов на диске должно быть меньше 650.
- Некоторые диски могут оказаться несовместимыми с плеером вследствие другого формата записи или из-за состояния диска.
- При компоновке компакт-диска убедитесь, что все выбранные файлы имеют расширения ".jpg".
- Если файлы имеют расширения ".jpe" или ".jpeg", переименуйте их в файлы ".jpg".
- Данный DVD-плеер не способен считывать файлы с именами без расширения ".jpg", даже если эти файлы отображаются как файлы изображений JPEG в Windows Explorer (проводнике).

## **Обслуживание и уход**

Перед обращением к техническому специалисту сервисной службы изучите информацию из данного раздела.

## **Обращение с устройством**

## Отправка **устройства**

Пожалуйста, сохраняйте оригинальную упаковочную коробку и упаковочные материалы. При необходимости отправки устройства для максимальной защиты упаковывайте устройство таким же образом, как оно было первоначально упаковано на заводе-изготовителе.

## Поддерживайте внешние поверхности чистыми

- Не используйте вблизи устройства летучие жидкости, такие как распылители-инсектициды (средства от насекомых).
- Не допускайте, чтобы резиновые или пластмассовые изделия в течение длительного периода времени находились в контакте с устройством, так как такие изделия могут оставлять следы на поверхности.

#### Очистка устройства

Для очистки плеера используйте мягкую сухую ткань. Если поверхности очень загрязнены, очистите их мягкой тканью, слегка увлажненной в слабом моющем растворе.

Не применяйте сильные растворители, такие как спирт, бензин или разбавитель, так как они могут повредить поверхность устройства.

#### Уход за устройством

DVD-плеер является высокотехнологичным прецизионным устройством. Если оптические считывающие линзы и детали привода диска загрязнены или изношены, качество изображения может ухудшиться.

В зависимости от внешних условий рекомендуется регулярно проводить проверку и техобслуживание устройства через каждые 1000 часов эксплуатации. За более подробной информацией обращайтесь в ближайший к вам фирменный сервисный центр.

# Воспроизведение диска в формате **DivX**

Вы можете смотреть диск в формате DivX на данном DVD-плеере.

1. Вставьте диск и закройте дископриемник. На экране появится меню MOVIE.

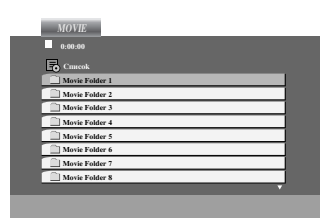

- 2. Нажмите ▲ / ▼ для выбора папки и нажмите ENTER. Появится список файлов из папки. Если вы находитесь в списке файлов и хотите вернуться в список папок, используйте кнопки **▲ / ▼** на пульте ДУ, чтобы выделить **<u>■</u>** и нажмите ENTER.
- 3. Если вы хотите просмотреть конкретный файл, нажмите ▲ / ▼ чтобы выделить файл, и нажмите ENTER или PLAY.
- 4. Нажмите STOP лля выхола из меню.

#### Примечание:

- Нажмите DVD MENU для перехода на следующую страницу.
- На компакт-диске с файлами MP3/WMA, JPEG и MOVIE вы можете переключаться между меню MUSIC (музыка), РНОТО (фото) и MOVIE (фильмы). Нажмите TITLE и слово MUSIC, PHOTO и MOVIE вверху меню будет вылепено.
- Субтитры на диске могут отображатьтся неправильно, если заголовок DivX загружен через интернет.

## Совместимость диска DivX с данным плеером ОГ**раничивается следующими условиями**:

- Возможное значение разрешения файла DivX менее 720x576 (W х Н) пикселей.
- Название файла субтитров DivX ограничено 56 знаками
- Если код не возможно воспроизвести в файле DivX, на дисплее может появиться символ " \_ ".
- Если число кадров превышает 30 за 1 секунду, режим работы данного устройства может быть нарушен.
- Если видео- и аудиоданные записанного файла не чередуются, то выводятся либо видео- или аудиоданные.
- Если файл записан с помощью GMC, устройство поддерживает только одноточечный уровень **ЗЯПИСИ.**  $*$  GMC?

GMC – это сокращение от Global Motion Compensation (универсальная компенсация движения изображения). Это инструмент кодирования, указанный в стандарте MPEG4. Некоторые кодеры MPEG4, как DivX или Xvid, имеют данную опцию. Существуют разные уровни GMC-

кодирования, которые обычно называются одноточечная, двухточечная или трехточечная GMC.

#### Воспроизводимый файл DivX

 $\bullet$  ".avi ", ".mpg ", ".mpeg "

#### Воспризводимый формат Codec

 $\bullet$  "DIVX3.xx ", "DIVX4.xx ", "DIVX5.xx ", "XVID ", "MP43 ", "3IVX ".

#### **Воспроизводимый аудиоформат**

- z "Dolby Digital ", "DTS ", "PCM ", "MP3 ", "WMA ".
	- Частота дискретизации: в пределах  $8 48$  к $\Gamma$ ц (MP3), в пределах 32 - 48 кГц (WMA)
	- Скорость передачи данных: в пределах 8 - 320 кбит/с (МР3), 32 - 192 кбит/с (WMA)

## Настройка отображения субтитров DivX

## Если субтитры DivX отображаются неправильно, прочтите данное руководство.

- 1. Выберите нужный язык субтитров диска для субтитров DivX из таблицы, приведенной ниже.
- 2. Нажмите кнопку SETUP (Настройка). Отобразится меню настройки. SETUP MENU (Меню настройки) (Начальные установки) → LANGUAGE (Язык) → Disc Subtitle (Субтитры диска) затем выберите нужный язык. Например: Выберите «Венгерский» в опции Disc Subtitle (Субтитры диска).

### $Co**Ber**:$

Если после операций 1-2 субтитры по-прежнему отображаются неправильно, нажмите и удерживайте КНОПКУ SUBTITLE (Субтитры) в течение 3 секунд во время воспроизведения.

В правом верхнем углу экрана телевизора. отобразится новый номер кола языка.

#### Порядок смены кода языка для венгерского, чешского и польского языков:

LANGUAGE 1 (ЖЗЫК 1)  $\rightarrow$  LANGUAGE 2 (ЖЗЫК 2)

#### Порялок смены кола языка лля русского языка:

LANGUAGE 1 (Ж3ЫК 1)  $\blacktriangleright$  LANGUAGE 2 (Ж3ЫК 2)  $\blacktriangleright$ LANGUAGE 3 (ЖЗЫК 3)

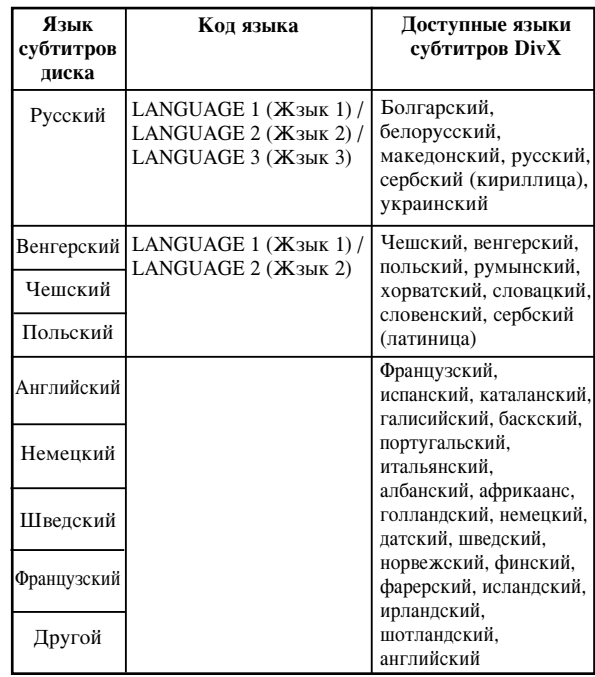

## Дополнительные функции

## Запоминание последнего кадра **• DVD** • **CD** • **VCD1.1**

Данный плеер сохраняет в памяти последний кадр с последнего просмотренного диска. Последний кадр остается в памяти, даже если вы уберете диск из плеера или выключите питание. Если вы загрузите диск, содержащий записанный в память кадр, этот кадр будет автоматически вызван.

#### Примечание:

Данный плеер не сохранит кадр с диска, если вы выключите плеер, не запустив проигрывание диска.

#### **Хранитель** экрана

Хранитель экрана появляется, когда DVD-плеер находится в режиме остановки в течение приблизительно пяти минут. После отображения хранителя экрана в течение пяти минут DVD-плеер автоматически выключится.

#### **Выбор системы**

Вам необходимо выбрать подходящий режим для телевизионной системы. Если на дисплее отображается сообщение, что диск отсутствует, нажмите и удерживайте кнопку PAUSE/STEP более 5 секунд, для получения возможности выбрать систему (PAL, NTSC или Auto).

#### Настройка видеорежимов

- При проигрывании некоторых дисков изображение может мерцать или на прямых строках могут появиться «ползающие точки». Это означает, что вертикальная интерполяция или разуплотнение импульсных сигналов неилеально согласовано с диском. В этом случае качество изображения можно улучшить изменением режима видеовоспроизведения.
- Чтобы изменить режим видео во время воспроизведения нажмите и удерживайте DISPLAY в течение около 3 секунд. Новый выбранный номер режима видео отображается на экране телевизора.

Проверьте, улучшилось ли качество изображения. Если нет, повторяйте указанную выше процедуру до тех пор, пока качество изображения не улучшится.

- Последовательность смены режимов видео:  $MODE1 \rightarrow MODE2 \rightarrow MODE3 \rightarrow MODE1$
- При выключении питания режим видео вернется в исходное состояние (MODE1).

#### Попробное описание випеорежимов:

**MODE1:** Описание формата DVD видео (кино- или видеоматериала) берется с самого диска.

**MODE2:** Формат выбирается на основе содержимого. записанного с прогрессивной разверткой. **MODE3:** Режим для воспроизведения видеоматериала сравнительно небольшой динамики.

#### **Примечание:**

Эта настройка применима только если в меню установок включен режим прогрессивного сканирования.

#### Управление с помощью пульта дистанционного УПРАВЛЕНИЯ ДРУГИМИ ТЕЛЕВИЗИОННЫМИ ПРИЕМНИКАМИ

С помощью входящего в комплект поставки пульта дистанционного управления вы можете регулировать уровень звука, выбирать источник входного сигнала и управлять питанием телевизионного приемника LG.

Также вы можете регулировать уровень звука, выбирать источник входного сигнала и управлять питанием телевизионного приемника другой фирмы (не LG). Если фирма-изготовитель вашего телевизора указана в нижеприведенной таблице, установите соответствующий код изготовителя.

- 1. Удерживая нажатой кнопку TV POWER (питание ТВ), нажимайте кнопки с цифрами для выбора кода изготовителя вашего ТВ (см. таблицу ниже).
- 2. Отпустите кнопку TV POWER.

#### Номера кодов управляемых **ТВ**

Если в списке перечислено несколько кодовых номеров, вводите их по одному до тех пор, пока не найдете код, соответствующий вашему телевизионному приемнику.

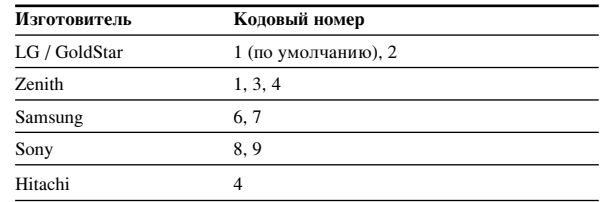

#### Примечание:

- Для некоторых моделей телевизоров часть кнопок, либо все кнопки не действуют даже после ввода правильного кола изготовителя.
- Когда вы вводите новый кодовый номер, ранее введенный кодовый номер стирается.
- После замены батарей в пульте дистанционного управления введенный вами кодовый номер будет сброшен, и установится заданный по умолчанию код. В этом случае установите требуемый кодовый номер снова.

#### Использование функции "караоке"

- 1. Загрузите караоке-лиск.
- 2. Перед подключением микрофона установите регулятор уровня сигнала микрофона MIC VOL на минимальный уровень, чтобы предотвратить акустическую обратную связь (напр., громкий "воющий" звук).
- 3. Подключите микрофон к гнезду MIC.

#### **Примечание:**

Если микрофон не подключен, меню функции "караоке" не появится.

- 4. Нажмите кнопку PLAY для запуска воспроизведения.
- 5. Отрегулируйте уровень сигнала микрофона с помощью регулятора MIC VOL, и можете начать исполнение песни Если вы желаете установить параметры функции KARAOKE (караоке), выполните шаги 6-8.
- 6. Нажмите во время воспроизведения кнопку KARAOKE. Появится меню KARAOKE.
- 7. С помощью кнопок А/▼ выберите желаемый параметр (ЕСНО (эхо), MELODY (мелодия), VOICE (голос), ЕҒҒЕСТ(ЭФФЕКТ) или КЕҮ(тон)). Содержимое дисплея будет меняться, как показано на диаграмме ниже.

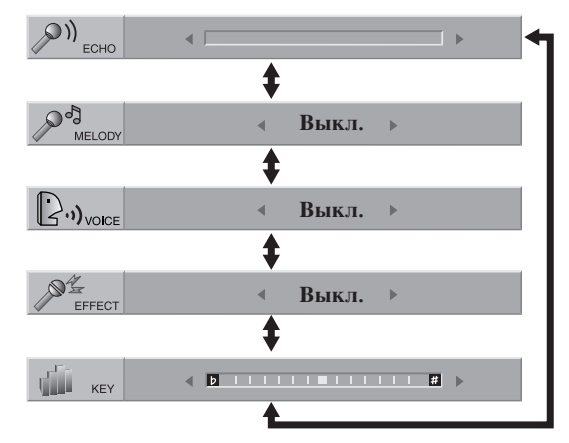

8. Используя кнопки **4/**, отрегулируйте значение выбранного параметра.

**ECHO:** Вы можете регулировать громкость эха нажатием кнопок  $\blacktriangleleft$ .

**MELODY:** Если вы желаете петь только для группы или оркестра сопровождения, не имеющего ведущей мелодии вокального аккомпанемента, отключите функцию MELODY (значение Off).

**VOICE:** Если вы хотите петь дуэтом с записанным караоке-исполнителем, выберите желаемый голос.

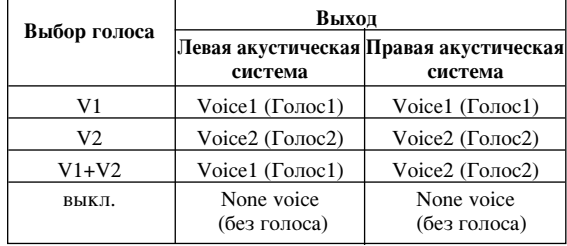

**EFFECT:** Вы можете попробовать специальные эффекты. При каждом нажатии кнопки эффект меняется в порядке, указанном ниже. Выкл. → ГАРМОНИЯ → РОБОТ → Хор

**KEY: KEY: Вы можете изменять тон нажатием** кнопок $\blacktriangleleft$ 

#### Примечание:

Если нажать кнопку, когда DVD-плеер подключен к усилителю (ресиверу) с цифровым аудиоразъемом, звук левой/правой акустических систем, подключенных к усилителю (ресиверу), может быть заглушен. В этом случае необходимо изменить режим звучания на усилителе (ресивере) для выхода акустических систем.

9. Нажмите KARAOKE для выхода из меню KARAOKE.

#### Примечание:

- Во время специальных режимов воспроизведения микрофон может отключаться (напр. при замедленном воспроизведении).
- Функция "караоке" действует только с караокесовместимыми дисками.
- Меню VOICE и MELODY могут быть недоступны на некоторых караоке-дисках.
- За более подробными сведениями обращайтесь к информации, предоставляемой в месте с диском.
- Функция выхода звукового сигнала микрофона недоступна во время воспроизведения диска, записанного в формате DTS.

# GAME (ИГРЫ)

Данный DVD-плеер содержит 5 игр.

Чтобы начать игру:

- 1. Нажмите SETUP. Появится установочное меню.
- 2. Используйте клавиши ▲ / ▼ для выбора опции меню "Другие", затем нажмите ▶, чтобы перейти на второй уровень.
- 3. Используйте клавиши ▲ / ▼ для выбора "GAME", затем нажмите ▶ чтобы перейти на третий уровень.
- 4. Нажмите ENTER, когда замигает опция "Выбор". На экране телевизора появится игровое меню.
- 5. Используйте клавиши ▲ / ▼ для выбора игры, затем нажмите ENTER.
- 6. Нажмите RETURN, чтобы перейти к предыдущему пункту меню.

## Игра "Арканоид" (Alkanoid)

Вы управляете элементом, от которого отскакивает мяч. Цель игры: удалить все кирпичики на экране.

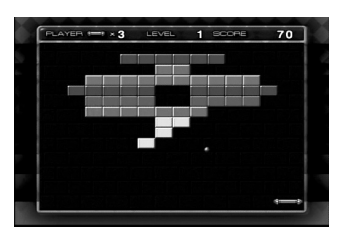

Назначение клавиш:

ENTER: мяч отскакивает от движущегося элемента.

- •: Перемещение влево
- **•**: Перемещение вправо
- V: Переход на более низкий уровень
- $\blacktriangle$ : Переход на более высокий уровень

#### **à"‡ "Athanasia"**

Вы управляете летающим объектом. Цель игры: уничтожить вражеский летающий объект на экране телевизора.

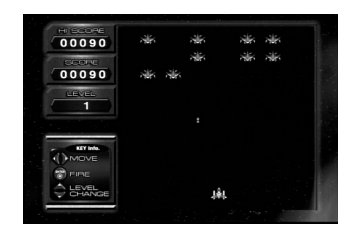

Назначение клавиш:

- ENTER: стрельба.
- •: Перемещение влево
- $\blacktriangleright$ : Перемещение вправо
- **V**: Переход на более низкий уровень
- ▲: Переход на более высокий уровень

## **Игра «Блэкджек» (Black jack)**

Блэкджек - это карточная игра. Выигрывает тот, у кого количество очков в картах равно 21. Игроку и лилеру разлается по 2 карты. Затем игрок выбирает. взять ли еще карту (Hit), или использовать то, что пришло на раздаче (Stand). Вы можете взять то количество карт, которое вам нужно.

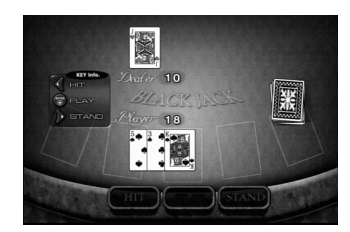

Назначение клавиш:

ENTER: начать игру.

 $\blacktriangleleft$ : Hit

 $\blacktriangleright$ : Stand

#### **Игра** «Гекса» (Неха)

Как играть: соединить три одинаковых по цвету блока. Соединенные блоки одного цвета исчезают, начисляются очки. Цель: набрать как можно больше очков.

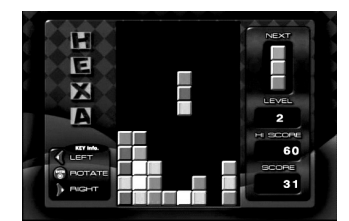

Назначение клавиш:

- ENTER: вращение блока
- •: перемещение блока влево
- •: перемещение блока вправо

#### **Отелло** (Othello)

Правила игры. Нужно расставлять фишки на поле так, чтобы захватить фишки соперника, выстраивая линии из фишек, которые не дают выстраивать линии из фишек соперника. Игра продолжается до тех пор, пока все поле не будет заполнено фишками.

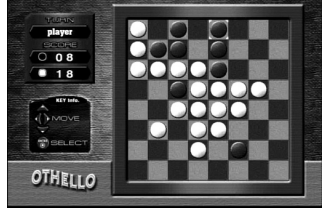

Назначение клавиш:

**ENTER**: выбор  $\blacktriangle$  /  $\blacktriangleright$  /  $\blacktriangle$  /  $\blacktriangledown$ : перемещение курсора.

# Справочные данные

## Коды языков

Используйте данный список для выбора языка, необходимого для следующих начальных установок: Аудио Диск, Титры На Диске, Меню На Диске.

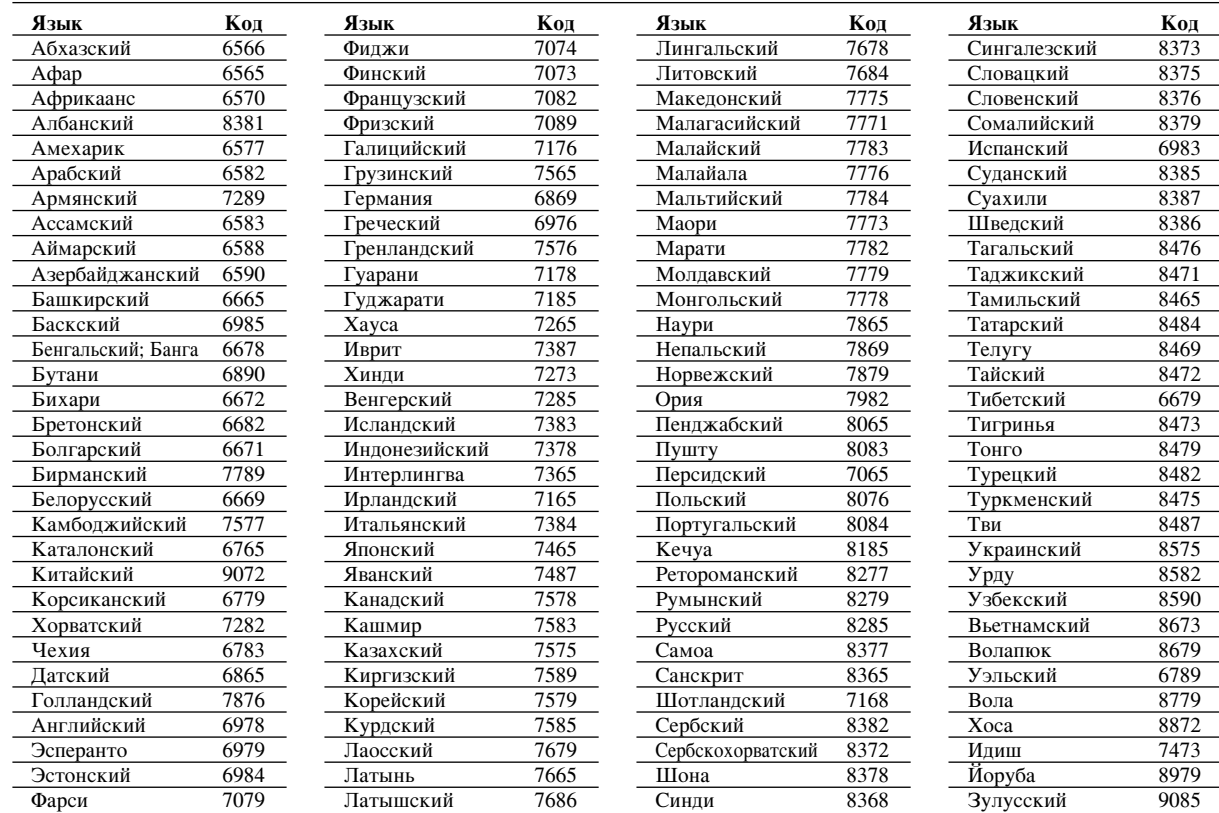

## Региональный код

Выберите код региона из данного списка.

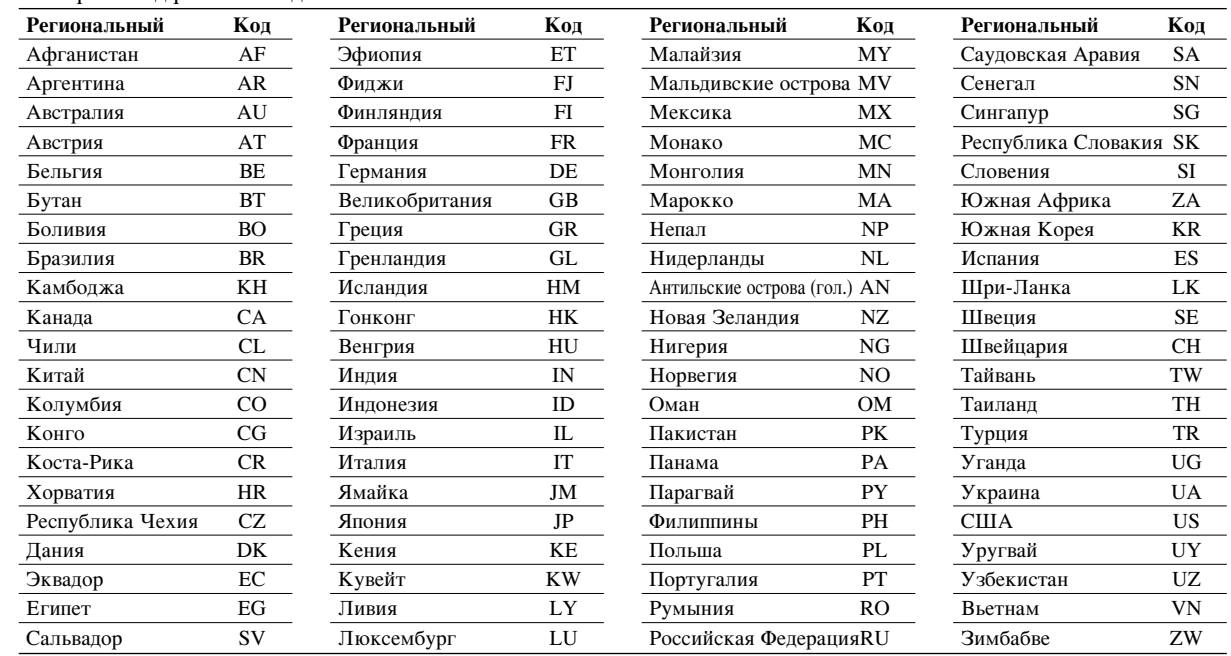

#### Поиск и устранение неисправностей

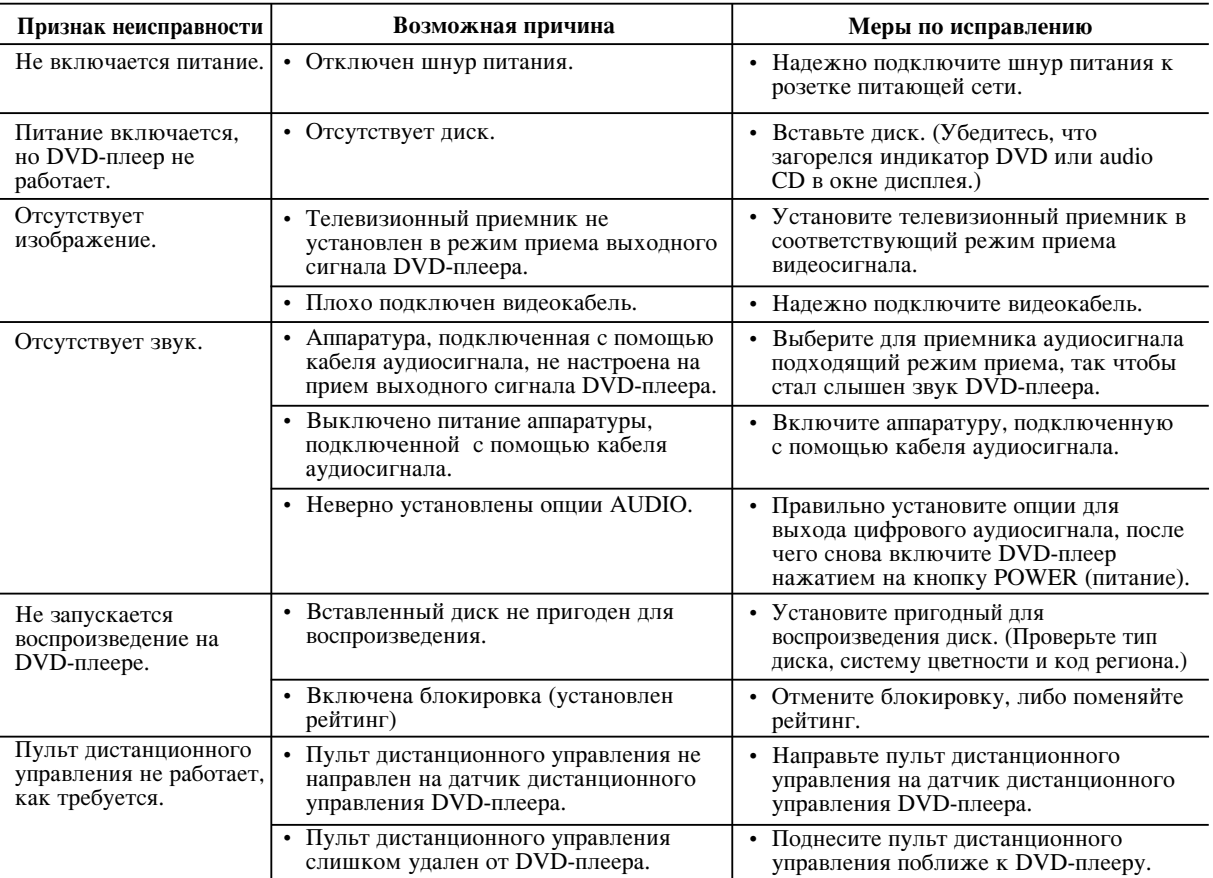

## Технические характеристики

#### Общие характеристики

Электропитание: 110-240 В перем. тока, 50/60 Гц

Потребляемая мощность: 8 Вт

#### Габаритные размеры (прибл.):

 $DGK585XB: 360 \times 35 \times 242$  мм (Ш х В х Д) без опоры DGK588XB: 430 x 35 x 242 мм (Ш х В х Д) без опоры

Масса (прибл.): DGK585XB: 1,7 KT DGK588XB: 1,9 KF

Диапазон температур при эксплуатации: от 5°С до 35°С (от 41°F до 95 °F)

Влажность при эксплуатации: от 5 % до 90 %

#### **Выхопы**

**VIDEO OUT (видеовыход):** 

1 В (размах) 75 Ом, отрицат. синхр., гнездо RCA х 1 / CKAPT (KTB)

**COMPONENT VIDEO OUT ( композитный видеовыход):** (Y) 1,0 В (размах), 75 Ом, отрицат. синхр., гнездо RCA х 1 (Pb)/(Pr) 0,7 В (размах), 75 Ом, гнездо RCA х 2

#### **AUDIO OUT (выход аудиосигнала):**

2,0 В эфф. (1 кГц, 0 дБ), 600 Ом, гнездо RCA (L, R) х 1/ CKAPT (KTB)

**DIGITAL OUT (цифровой выход) (КОАКСИАЛЬНЫЙ):** 0,5 В (размах), 75 Ом, гнездо RCA x 1

#### **DIGITAL OUT (цифровой выход) (ОПТИЧЕСКИЙ):** 3 В (размах), 75 Ом, оптический разъем х 1

Система

#### $\overline{a}$ азер:

Полупроводниковый лазер, длина волны – 650 нм Система цветности сигнала: PAL / NTSC

## Частотная характеристика:

DVD (PCM  $96$  K $\Gamma$ <sub>II</sub>): ot 8  $\Gamma$ <sub>II</sub>  $\mu$ o 44 K $\Gamma$ <sub>II</sub> DVD (PCM 48  $\kappa\Gamma$ II): от 8  $\Gamma$ II до 22 к $\Gamma$ II CD: от 8 Гц до 20 кГц

#### Отношение сигнал-шум:

Более 100 дБ (только для разъемов аналогового выхода ANALOG OUT)

#### Нелинейные искажения: Менее 0,008%

Пинамический диапазон: Более 95 дБ (DVD/CD)

#### Принадлежности:

Видеокабель (1), аудиокабель (1), пульт дистанционного управления (1), батареи (2)

Примечание: Конструкция и технические характеристики могут быть изменены без уведомления.